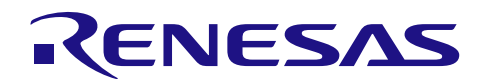

シリアル・アレイ・ユニット (ボー・レート補正)

# **RL78/G10**

R01AN2473JJ0100 Rev.1.00 2015.11.9

### 要旨

本アプリケーションノートでは、シリアル・アレイ・ユニット (SAU) による UART 通信機能でのボー・ レート補正方法を説明します。はじめに、タイマ・アレイ・ユニット (TAU) のパルス間隔測定機能を用い て、通信相手のボー・レートを算出します。その結果からボー・レート誤差を低減するように RL78/G10 の レジスタを設定してボー・レート補正を行います。

### 動作確認デバイス

**RL78/G10** 

本アプリケーションノートを他のマイコンへ適用する場合、そのマイコンの仕様にあわせて変更し、十分 評価してください。

# 目次

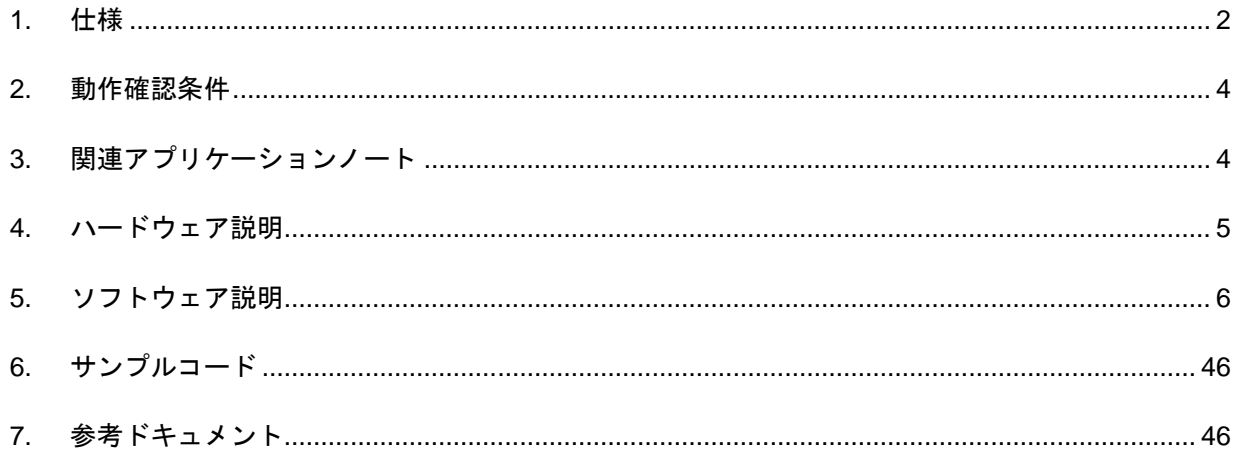

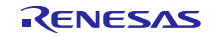

#### <span id="page-1-0"></span>1. 仕様

本アプリケーションノートは、パルス間隔測定機能を利用して通信相手から送信されるLSBファースト注の データ 55H (HighとLowが交互にくる) を測定し、通信相手のボー・レートを求めます。また、通信相手と のボー・レート誤差を低減するようにRL78/G10 のレジスタを設定します(ボー・レート補正)。なお、入 力切り替え制御レジスタ(ISC)は、RxD0 端子の入力信号をINTP0 とTM01 に入力するように設定されます。

通信相手から送信されるデータ 55H のスタート・ビット(立ち下がりエッジ)を INTP0 割り込みで検出し、 パルス間隔測定機能で TM01 を起動させます。データ 55H (4回の立ち上がりエッジ)のパルス間隔を測定 し、通信相手のボー・レート(UART データのビット幅)を算出します。算出結果より、RL78/G10 のボー・ レートを SPS0 レジスタと SDR レジスタ上位 7 ビットで調整します。調整後、確認用として RL78/G10 か ら通信相手にデータ 55H を送ります。

注 MSB ファーストの場合には AAH を用います。また、パリティはなしか奇数パリティとします。

表 1.1に使用する周辺機能と用途を示します。

図 1.1 にボー・レート測定の構成を示します。

図 1.2 にボー・レート測定のタイミングチャートを示します。

図 1.3 にボー・レート調整プログラムをそれぞれ示します。

| 周辺機能                      | 用途                                   |
|---------------------------|--------------------------------------|
| シリアル・アレイ・ユニット0<br>(UARTO) | チャネル 0 とチャネル 1 を連動させて UART 機能を使用します。 |
| 外部割り込み                    | RxD0端子に入力される信号のスタート・ビット (立ち下がり) を検   |
| (INTPO)                   | 出します。                                |
| タイマ・アレイ・ユニット0             | チャネル1をパルス間隔測定機能として使用します。RxD0 端子の入    |
| (TM01)                    | 力信号 (4回の立ち上がりエッジ)のパルス間隔を測定します。       |

表 1.1 使用する周辺機能と用途

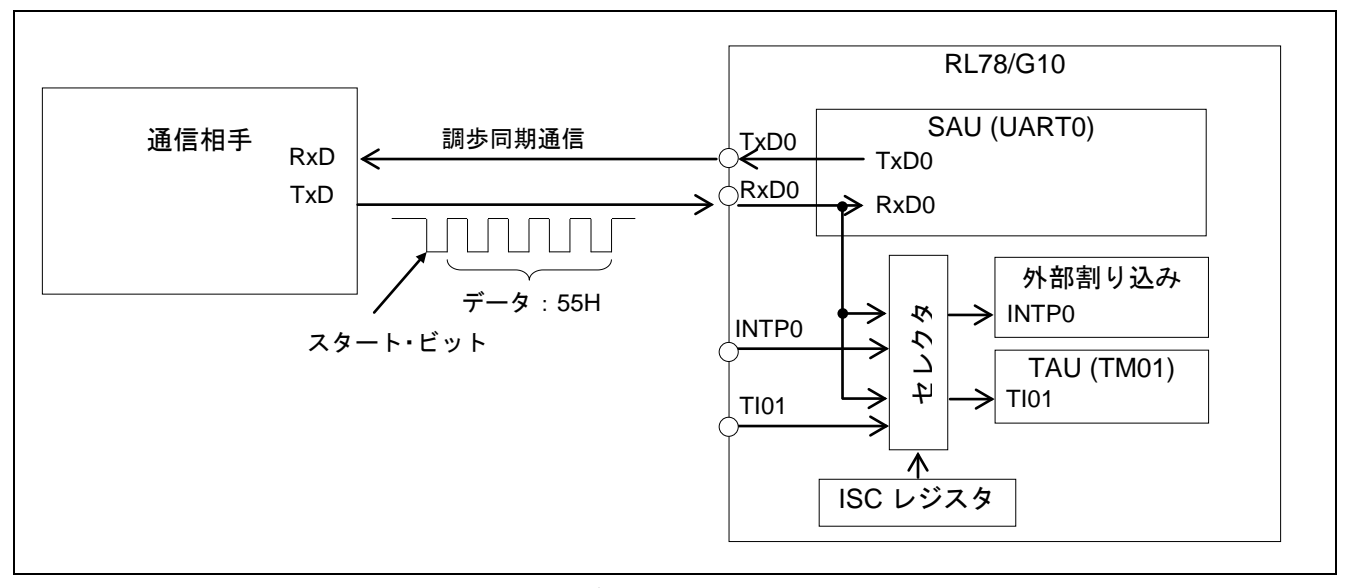

図 1.1 ボー・レート測定の構成

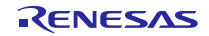

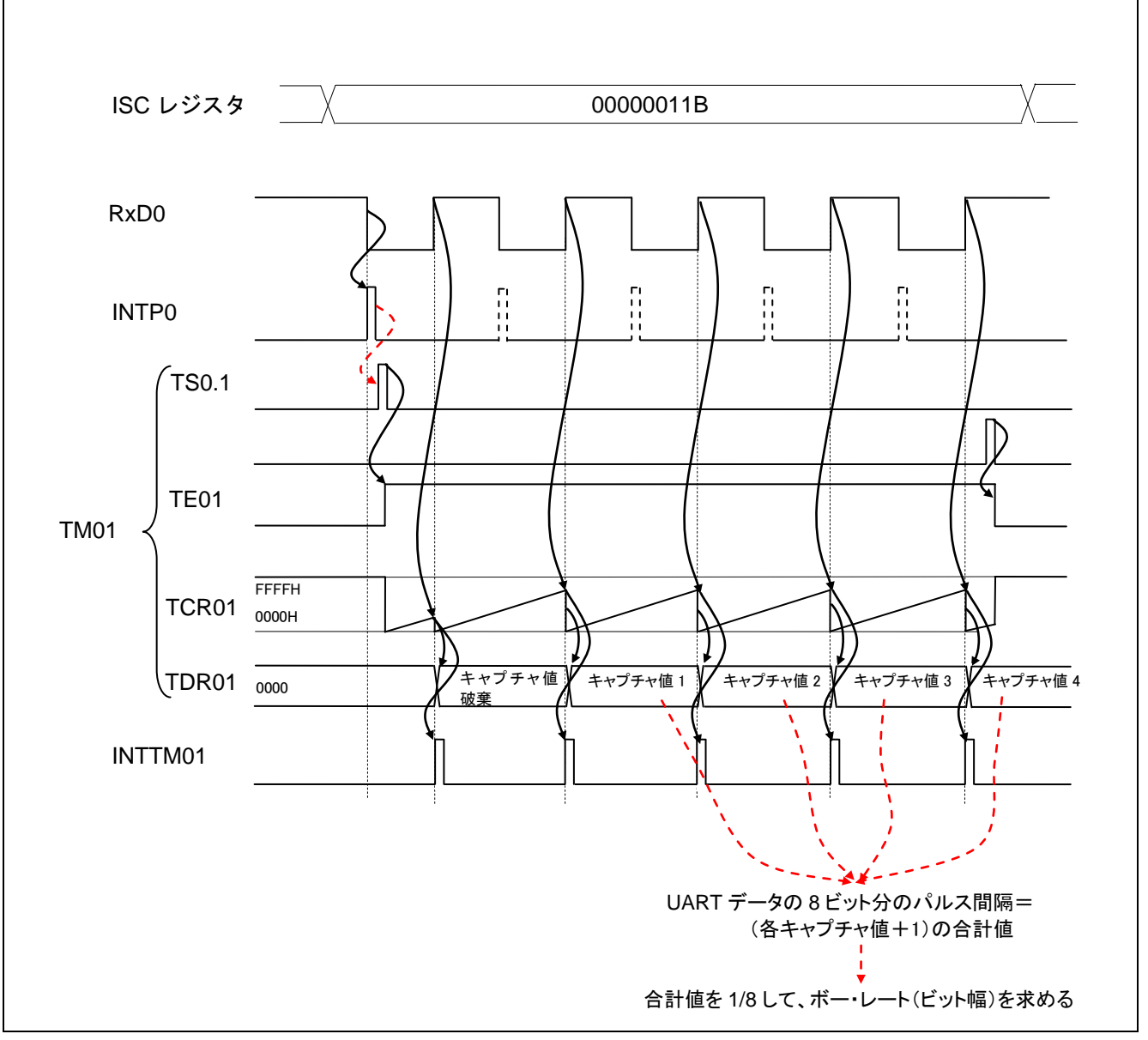

図 1.2 ボー・レート測定のタイミングチャート

図 1.2 で示すように、TM01 の4つのキャプチャ値より通信相手のボー・レート(UART データのビット幅) を求めます。

次に、RL78/G10 のボー・レートの調整を行います。RL78/G10 のボー・レートは"SPS レジスタの分周" と"SDR レジスタ上位7ビット(SDR0nH)の分周"で設定します。SDR0nH は最大 256 までの分周ができ るので、256 以下で最大になるように、算出した結果から SPS0 レジスタを指定します。

本アプリケーションノートでは、SDR0nH[7:1]レジスタに格納する値の誤差をできるだけ小さくするため に、256 以下にした値に 1 を引いて LSB(最下位ビット)を 0 にしています。

(256 以下にした値に 1 を足して 1/2 し、その値から 1 を引いて SDR0nH[7:1]レジスタを求めます。その計 算をまとめて処理しています。)

これを実際のプログラムで表したものが図 1.3 となります。SPSDATA は SPS0 レジスタに設定する値を 格納する変数、DIVDATA は SDR0nH に設定する値を格納する変数です。

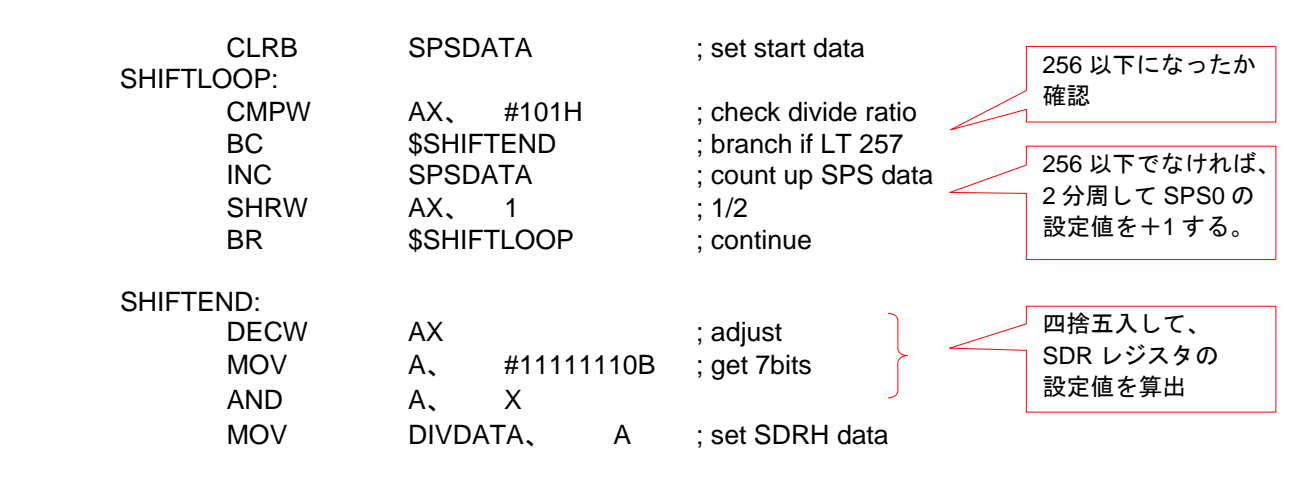

図 1.3 ボー・レート調整プログラム

## <span id="page-3-0"></span>2. 動作確認条件

本アプリケーションノートのサンプルコードは、下記の条件で動作を確認しています。

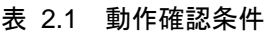

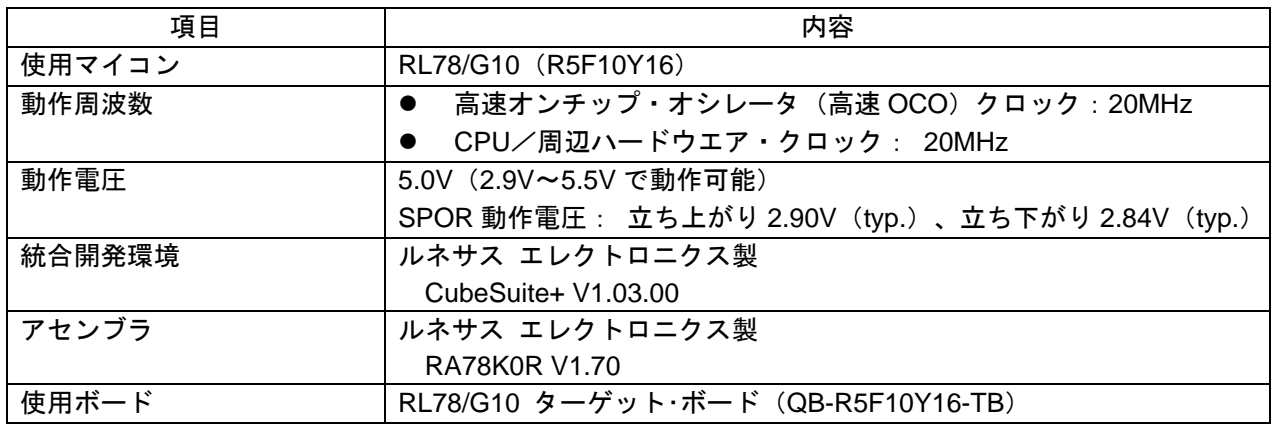

# <span id="page-3-1"></span>3. 関連アプリケーションノート

本アプリケーションノートに関連するアプリケーションノートを以下に示します。併せて参照してくださ い。

<span id="page-3-2"></span>RL78/G10 初期設定 (R01AN1454J) アプリケーションノート

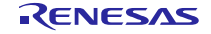

# 4. ハードウェア説明

# 4.1 ハードウェア構成例

図 4.1 に本アプリケーションノートで使用するハードウェア構成例を示します。

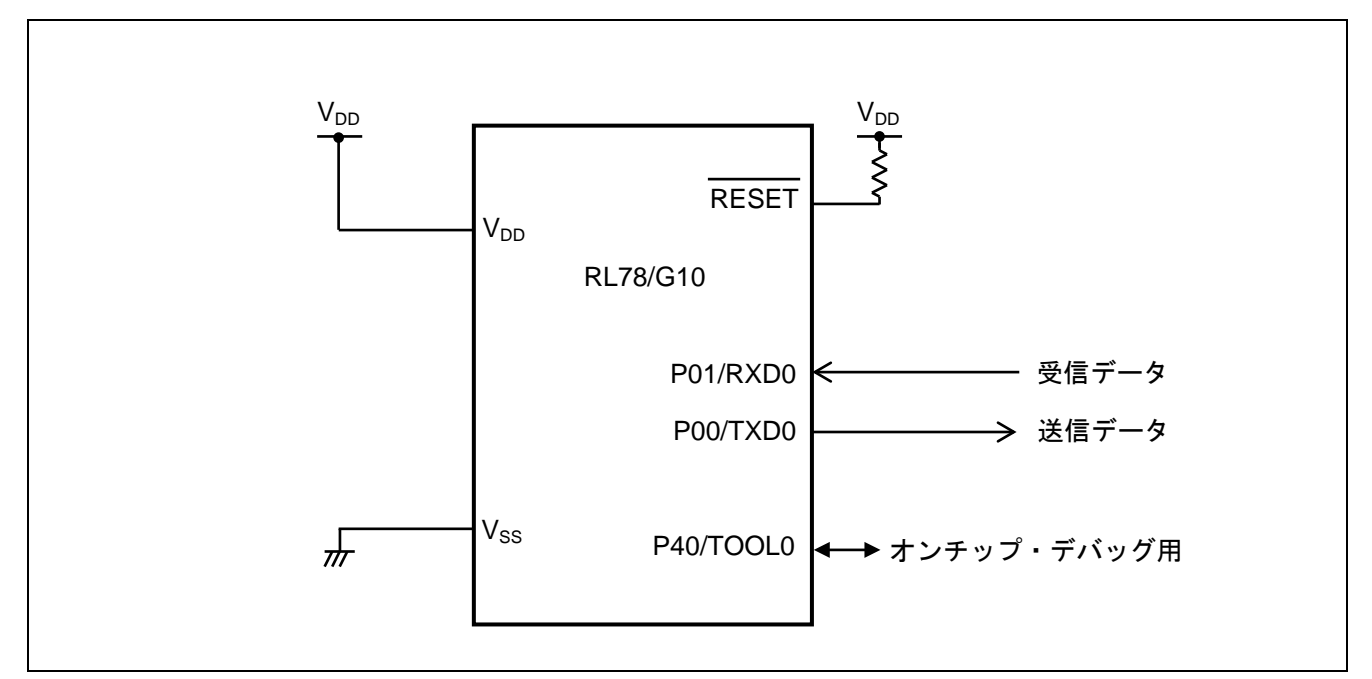

図 4.1 ハードウェア構成

- 注意 1. この回路イメージは接続の概要を示す為に簡略化しています。実際に回路を作成される場合は、 端子処理などを適切に行い、電気的特性を満たすように設計してください。未使用端子の処理の 詳細は、RL78/G10 ユーザーズマニュアル「2.3 未使用端子の処理」を参照してください。
	- 2. VDDはSPOR回路にて設定したリセット解除電圧(Vspore)以上の電源電圧を供給してください。

## 4.2 使用端子一覧

表 4.1に使用端子と機能を示します。

表 4.1 使用端子と機能

| 端子名      | 入出力 | 内容                        |
|----------|-----|---------------------------|
| P01/RXD0 | 入力  | シリアル受信データ用入カポート           |
|          |     | ISC レジスタにより以下の入力ポートと兼用します |
|          |     | ・ISC1=1 のときは TI01 の入力ポート  |
|          |     | ・ISC0=1 のときは INTP0 の入力ポート |
| P00/TXD0 | 出力  | シリアル送信データ用出力ポート           |

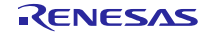

<span id="page-5-0"></span>5. ソフトウェア説明

#### 5.1 動作概要

RxD0 端子の入力信号を INTP0 と TM01 に入力するために、入力切り替え制御レジスタ (ISC) を設定し ます。通信相手からのデータ 55H のスタート・ビット(立ち下がりエッジ)を INTP0 の立ち下がりエッジ検 出機能で待ちます。スタート・ビットを検出したら、TAU のチャネル1 (TM01) をパルス間隔測定機能に 設定して、入力信号の立ち上がりエッジ間隔を 4 回測定します。4 回分のキャプチャ値の合計から通信相手 のボー・レート(UART データのビット幅)を算出します。その結果より、SPS0 レジスタと SDR0nH レジ スタを設定して RL78/G10 のボー・レートを補正します。

SAU0 のチャネル 0 とチャネル 1 を UART モード(8 ビット、LSB ファースト、パリティなし)に設定し、 TXD0 端子からデータ 55H を送信して通信準備が完了したことを通信相手に通知します。

(1) TAU の初期設定を行います。

<設定条件>

- P00/TXD0 端子と P01/RXD0 端子を入力に設定する。
- プリスケーラを CK00: fcLK に設定する。
- TM01 を入力パルス間隔測定に設定する。
- カウント・クロックを CK00 に選択、 TI01 端子の入力エッジを立ち上がりエッジ検出に選択 TO01 出力動作を禁止に選択する。
- 備考 ボー・レートが 1200bps 以下の場合は、\$SET( LOWRANGE ) を選択してください。CK01:fCLK/128 を使用し、SPS0 レジスタの設定値に 7 を加算して、補正を行っています。
- (2) INTP0 を立ち下がりエッジ検出に設定する。
- (3) ISC レジスタで、RXD0 端子の入力信号を INTP0 と TI01 に接続する。
- (4) TM01 のキャプチャ回数を 5 回に設定する。 INTP0 割り込みを許可して、キャプチャ完了を待つ。
- (5) データ 55H のスタート・ビットを INTP0 割り込みで検出すると、TM01 のキャプチャ累積変数を 初期化する。INTP0 割り込みを禁止して TM01 を起動し、最初の INTTM01 発生を待つ。
- (6) 最初の INTTM01 割り込み発生時は、キャプチャ値を破棄する(不定値のため)。
- (7) 2~4 回目の INTTM01 割り込み発生で得られたキャプチャ値1~キャプチャ値3をキャプチャの累積 変数に加算する。 キャプチャ回数をカウント・ダウンして戻る。
- (8) 5 回目の INTTN01 割り込み発生で INTTM01 割り込みを禁止する。得られたキャプチャ値4をキャプ チャの累積変数に加算して、キャプチャ回数をカウント・ダウンする。
- (9) キャプチャ値の合計から通信相手のボー・レートを算出して、SPS0 レジスタと SDR0nH レジスタに 設定する値を変数に格納する。割り込みから復帰して UART0 の初期設定を行う。

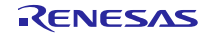

5.2 オプション・バイトの設定一覧 表 5. 1 にオプション・バイト設定を示します。

表 5.1 オプション・バイト設定

| アドレス   | 設定値       | 内容                                    |
|--------|-----------|---------------------------------------|
| 000C0H | 11101110B | ウォッチドッグ・タイマ 動作停止                      |
|        |           | (リセット解除後、カウント停止)                      |
| 000C1H | 11110111B | P125/RESET 端子を RESET 入力として使用          |
|        |           | SPOR 電圧:                              |
|        |           | 立ち上がり 2.90V (typ.)、立ち下がり 2.84V (typ.) |
| 000C2H | 11111001B | 高速 OCO: 20MHz                         |
| 000C3H | 10000101B | オンチップ・デバッグ動作許可                        |

### 5.3 定数一覧

表 5.2 にサンプルコードで使用する定数を示します。

| 定数名                | 設定値       | 内容                  |
|--------------------|-----------|---------------------|
| <b>CLKFREQ</b>     | 20000     | fCLK を kHz 単位で表したもの |
| <b>CTXMODETxH</b>  | 10000000B | 送信用の SCR00H への設定値   |
| <b>CRXMODERxH</b>  | 01000000B | 受信用の SCR01H への設定値   |
| <b>CTRXMODEL</b>   | 10010111B | SCR00L、SCR01Lへの設定値  |
| <b>CSMRDATATxH</b> | 00000000B | 送信用の SMR00H への設定値   |
| CSMRDATARxH        | 00000001B | 受信用の SMR01H への設定値   |
| CSMRDATATxL        | 00100010B | SMR00L、SMR01Lへの設定値  |

表 5.2 サンプルコードで使用する定数

#### 5.4 変数一覧

表 5.3 にサンプルコードで使用する変数一覧を示します。

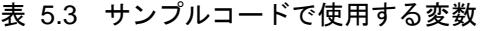

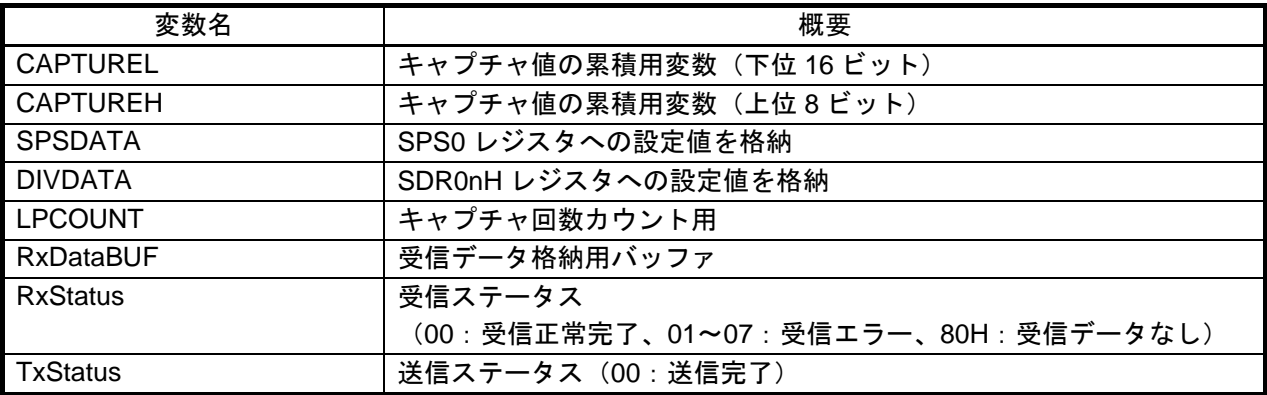

5.5 関数(サブルーチン)一覧

表 5.4 に関数(サブルーチン)を示します。

表 5.4 関数(サブルーチン)

| 関数名                   | 概要                 |
|-----------------------|--------------------|
| <b>SINIUARTO</b>      | UART0 の初期設定処理      |
| <b>STARTUARTO</b>     | UART0 の動作許可処理      |
| STOPUART <sub>0</sub> | UARTO の動作禁止処理      |
| <b>STxDATAST</b>      | 1キャラクタの送信開始処理      |
| <b>STxDATA</b>        | 1キャラクタの送信&送信完了待ち処理 |
| <b>STxWAIT</b>        | 1キャラクタの送信完了待ち処理    |
| <b>SRxDATA</b>        | 1 キャラクタ受信処理        |
| <b>IINTSR0</b>        | 受信完了割り込み処理         |
| <b>IINTSTO</b>        | 送信完了割り込み処理         |
| <b>IINTPO</b>         | INTP0 割り込み処理       |
| INTTM01               | TM01 キャプチャ完了割り込み処理 |

5.6 関数(サブルーチン)仕様

サンプルコードの関数(サブルーチン)仕様を示します。

[関数名] SINIUART0

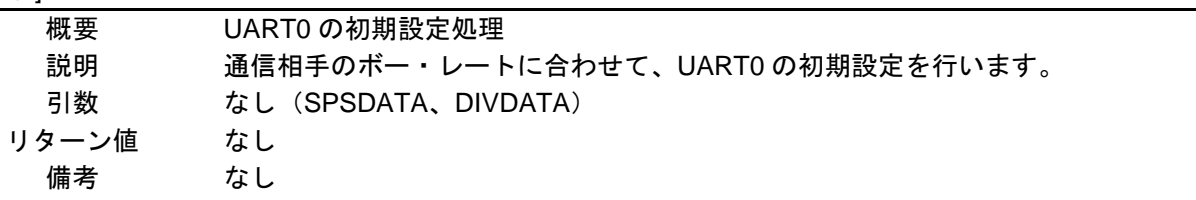

### [関数名] STARTUART0

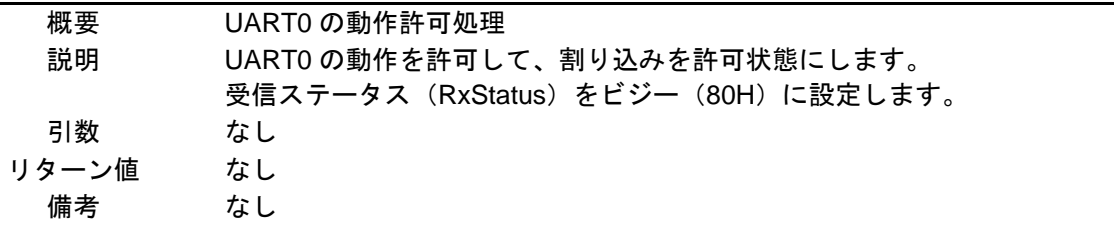

#### [関数名] STOPUART0

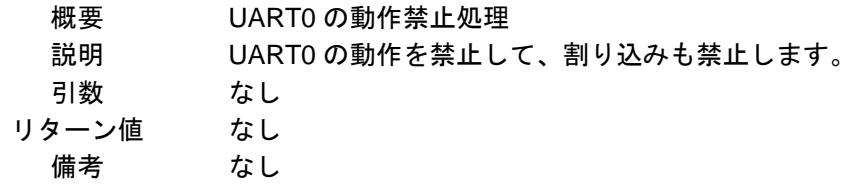

# [関数名] STxDATAST

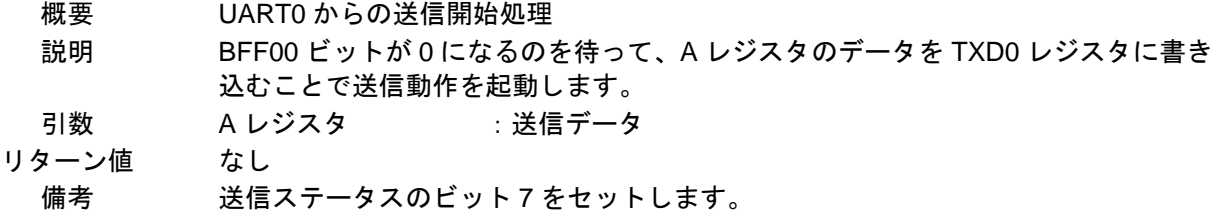

# [関数名] STxDATA

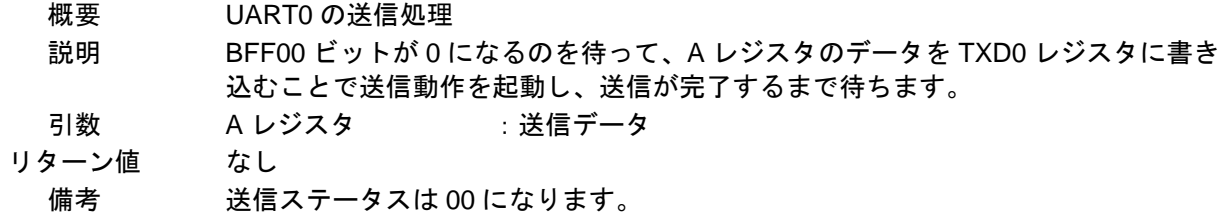

#### [関数名] STxWAIT

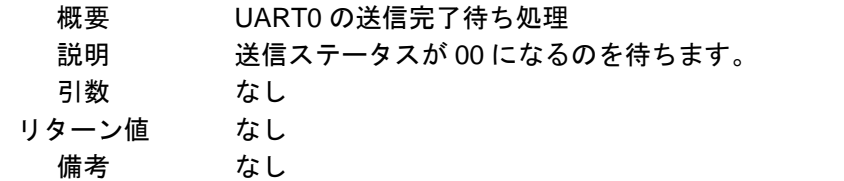

#### [関数名] SRxDATA

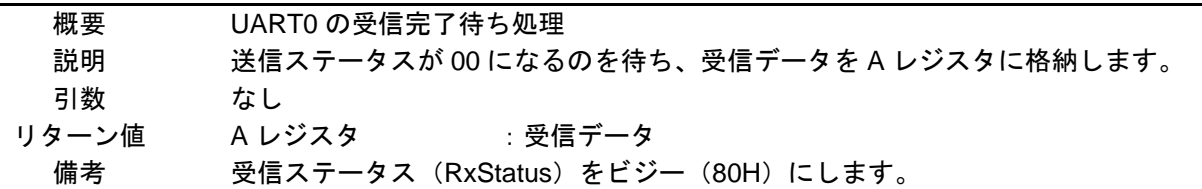

#### [関数名] IINTSR0

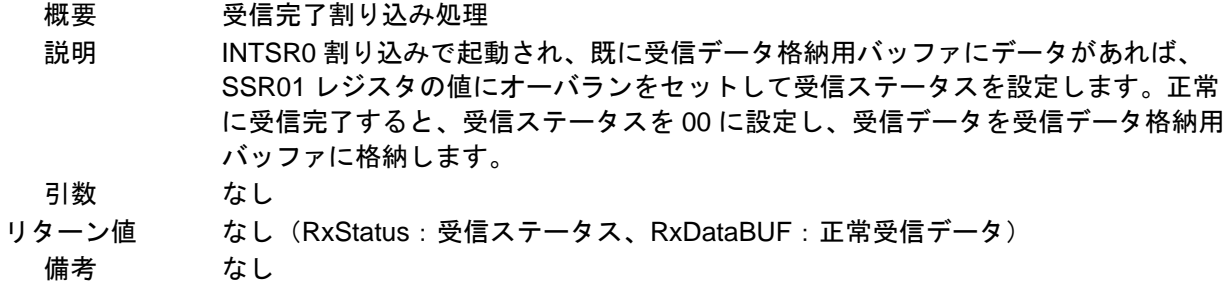

### [関数名] IINTST0

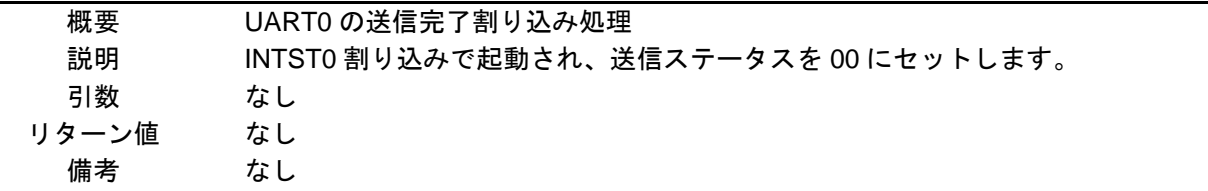

### [関数名] IINTP0

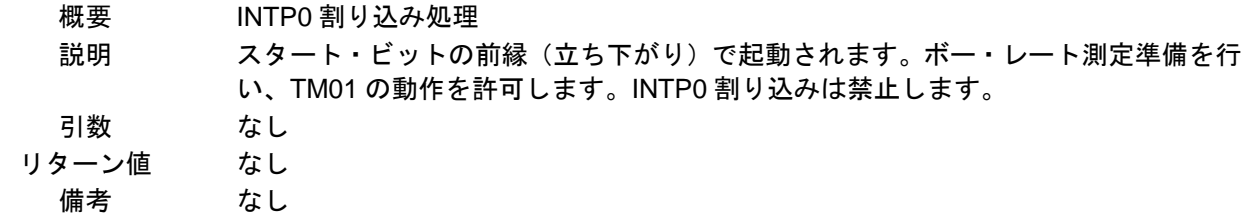

[関数名] IINTTM01

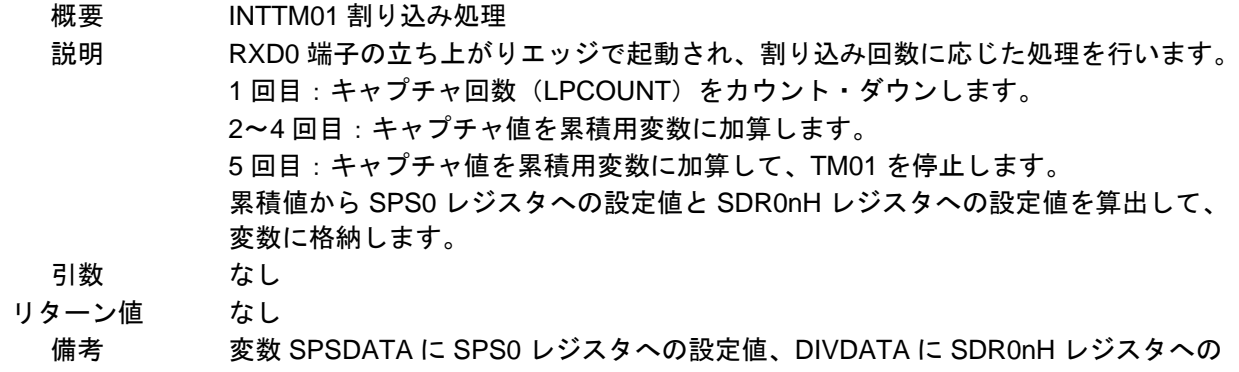

設定値を格納します。

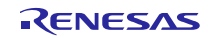

# 5.7 フローチャート

図 5.1 に本アプリケーションノートの全体フローを示します。

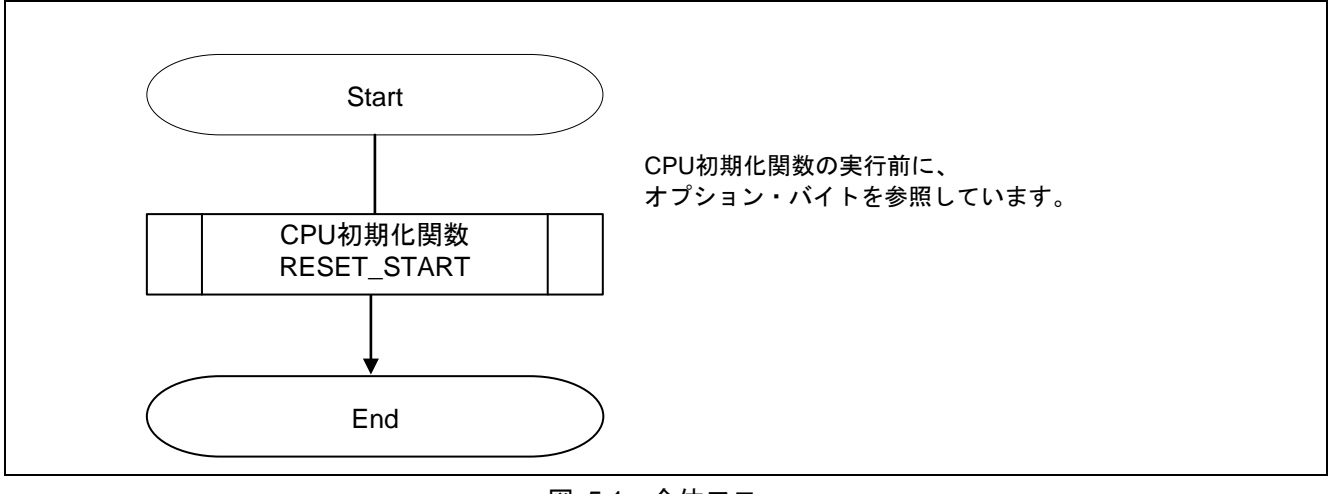

図 5.1 全体フロー

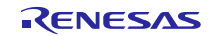

# 5.7.1 CPU 初期化関数

図 5.2 に CPU 初期化関数のフローチャートを示します。

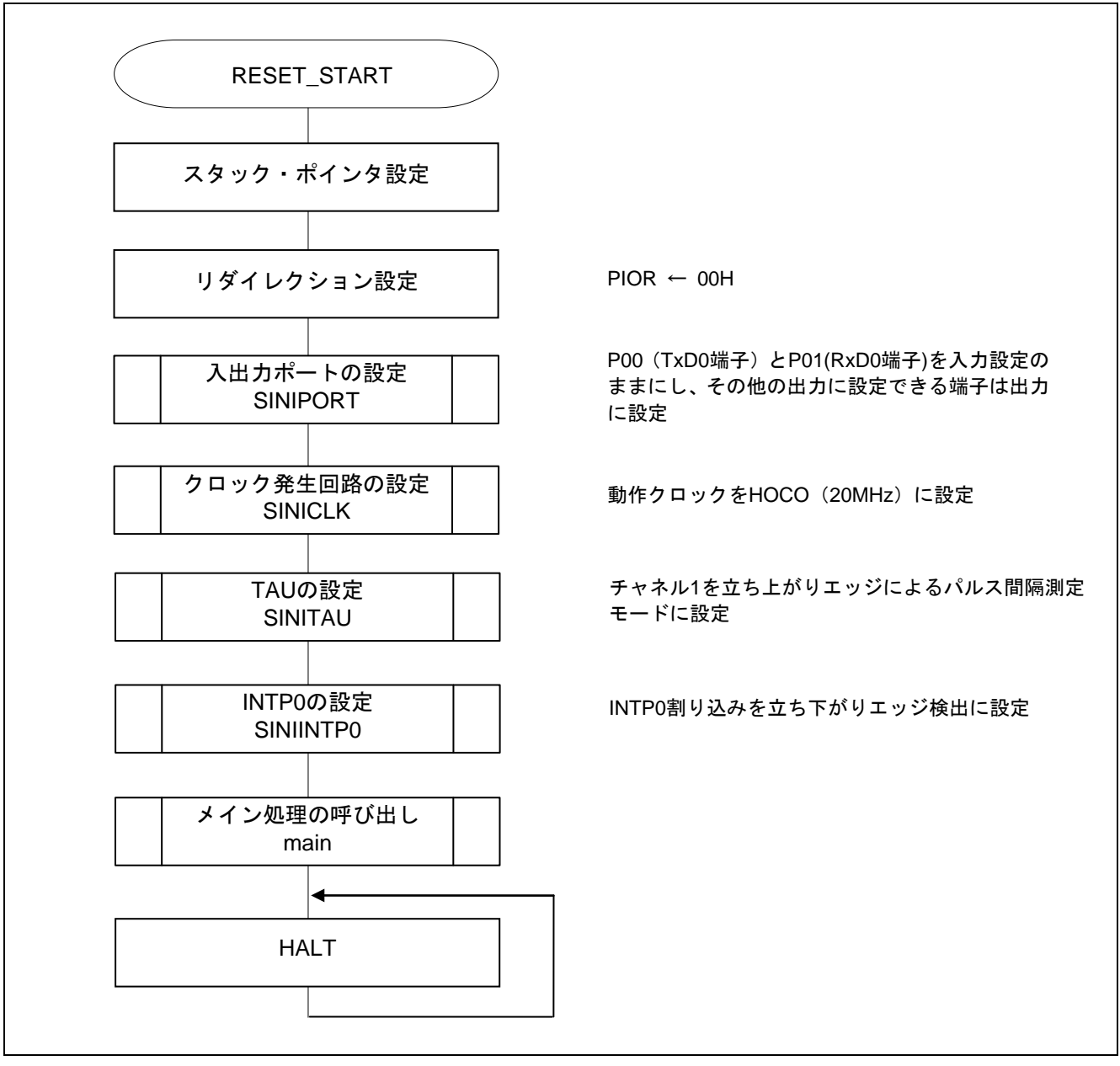

図 5.2 CPU 初期化関数

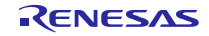

5.7.2 入出力ポート設定

図 5.3 に入出力ポート設定のフローチャートを示します。

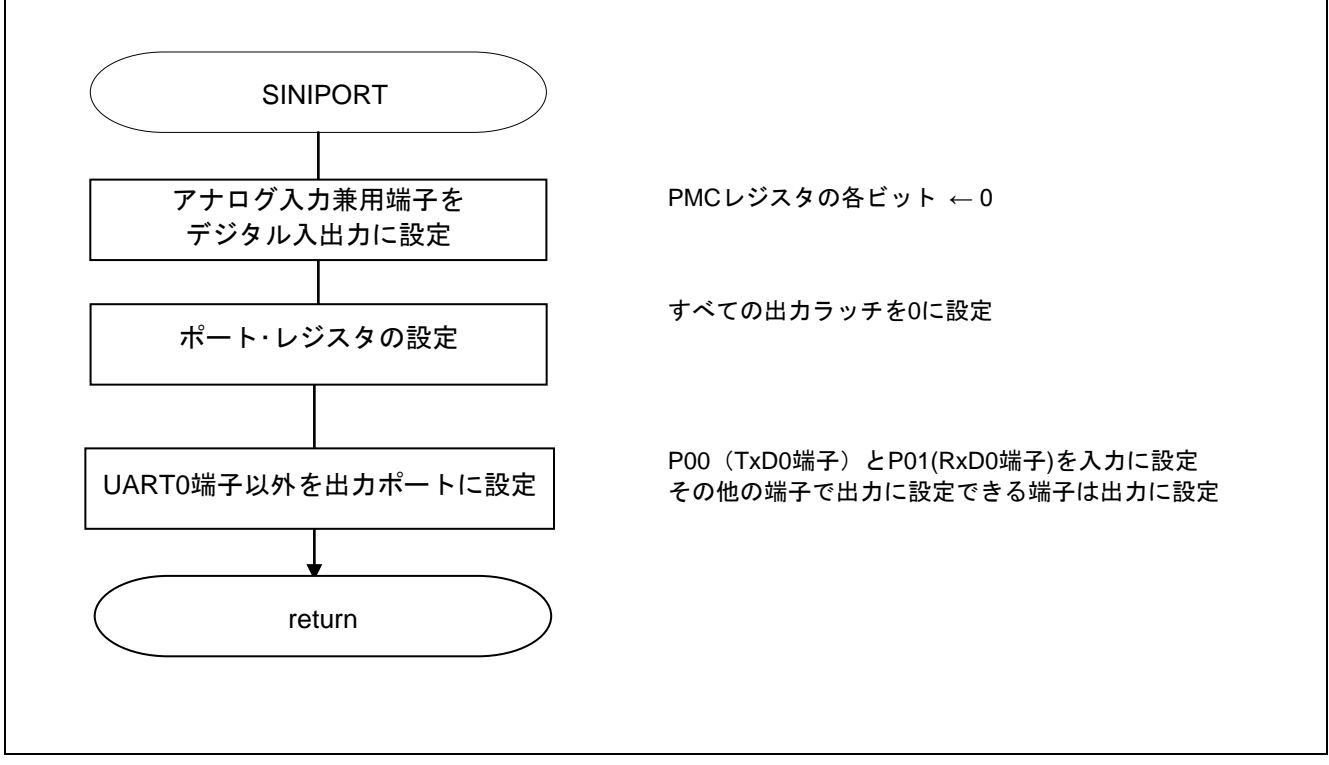

図 5.3 入出力ポート設定

### 注意 未使用のポートは端子処理などを適切に行い、電気的特性を満たすように設計してください。未使用 端子処理の詳細は、**RL78/G10** ユーザーズマニュアル「**2.3** 未使用端子の処理」を参照してください。

UART0 の端子設定

略号:PM0

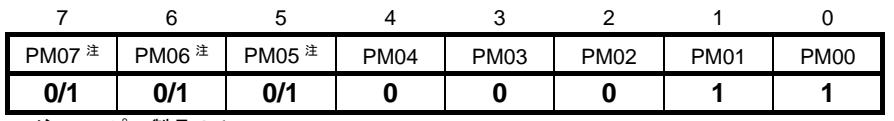

注 16 ピン製品のみ

ビット1-0 レントのマング ビット6~2

PM01 | PM01 の入出力モードの選択 0 出力モード (出力バッファ·オン) 1 | 入力モード (出力バッファ・オフ)

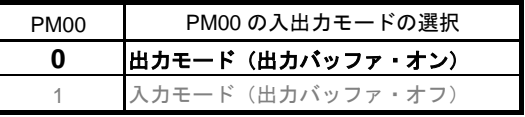

<sup>・</sup>ポート・モード・レジスタ(PM0) PM00 の入出力モードの選択

5.7.3 クロック発生回路の設定

図 5.4 にクロック発生回路のフローチャートを示します。

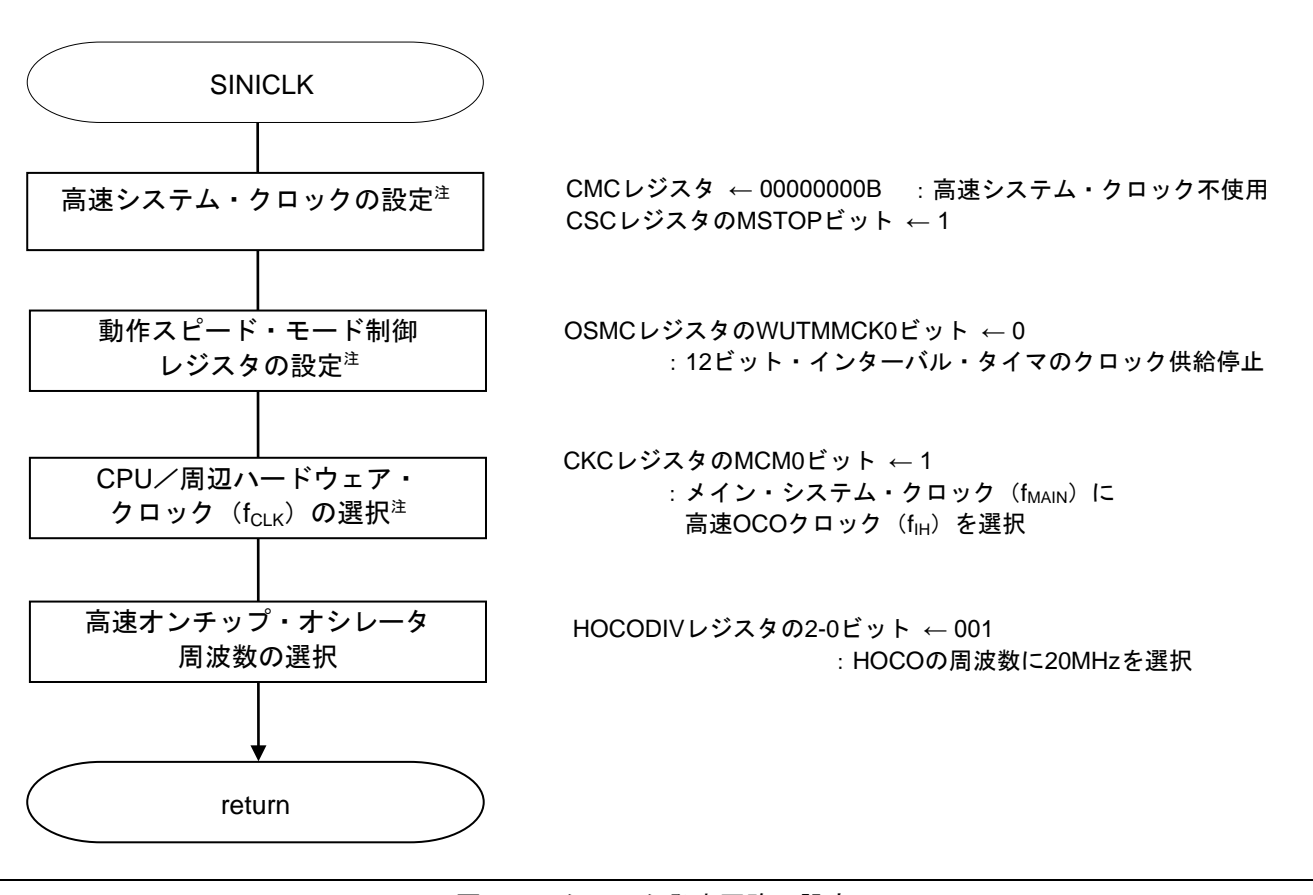

図 5.4 クロック発生回路の設定

- 注 **CMC, CKC, CSC, OSMC** レジスタは、**16** ピン製品のみ設定してください。**10** ピン製品では設定不要。
- 注意 **CPU** クロックの設定(**SINICLK**)については、**RL78/G10** 初期設定(**R01AN1454J**)アプリケーショ ンノート**"**フローチャート**"**を参照して下さい。

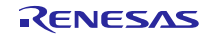

5.7.4 タイマ・アレイ・ユニットの設定

図 5.5 にタイマ・アレイ・ユニットの設定のフローチャートを示します。

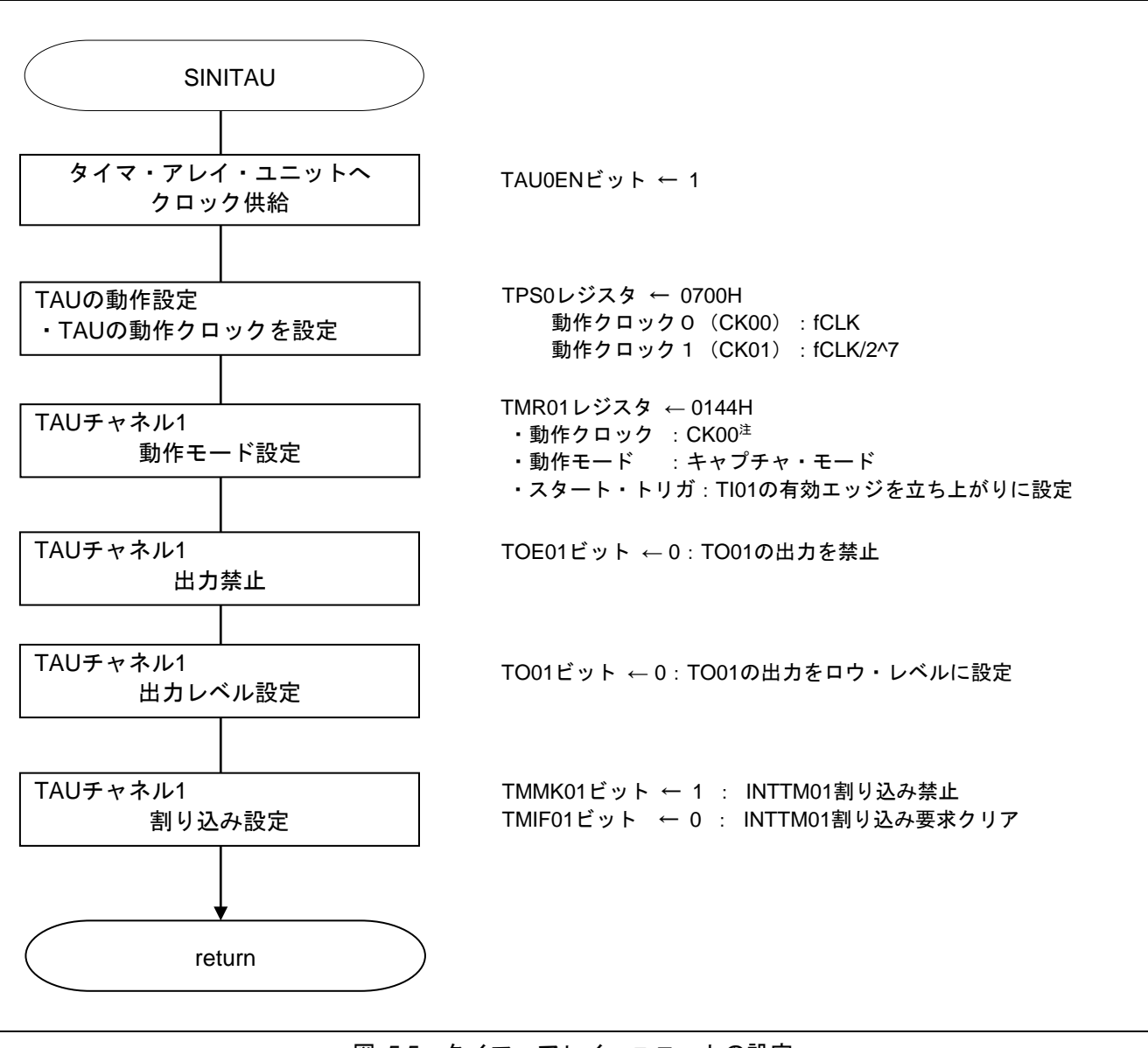

図 5.5 タイマ・アレイ・ユニットの設定

注 ボー・レートが **1200bps** 以下の場合は、**CK01**:**fCLK/2^7** を選択します。なお、**\$SET( LOWRANGE )**  のプログラムを使用します。

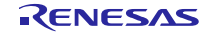

#### タイマ・アレイ・ユニット 0 へのクロック供給開始

・周辺イネーブル・レジスタ 0(PER0) タイマ・アレイ・ユニット 0 へのクロック供給を開始します

略号:PER0

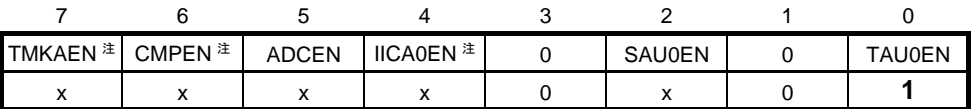

ビット0

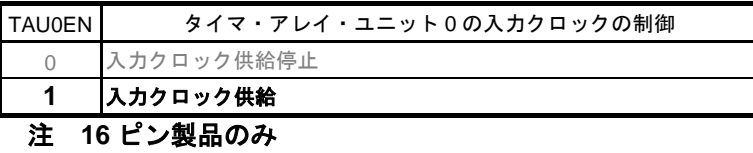

# タイマ・クロック周波数の設定

・タイマ・クロック選択レジスタ 0(TPS0) タイマ・アレイ・ユニット 0 の動作クロックを選択

略号:TPS0

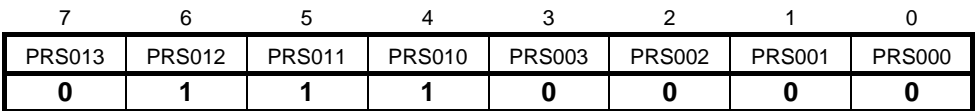

ビット3-0、7-4

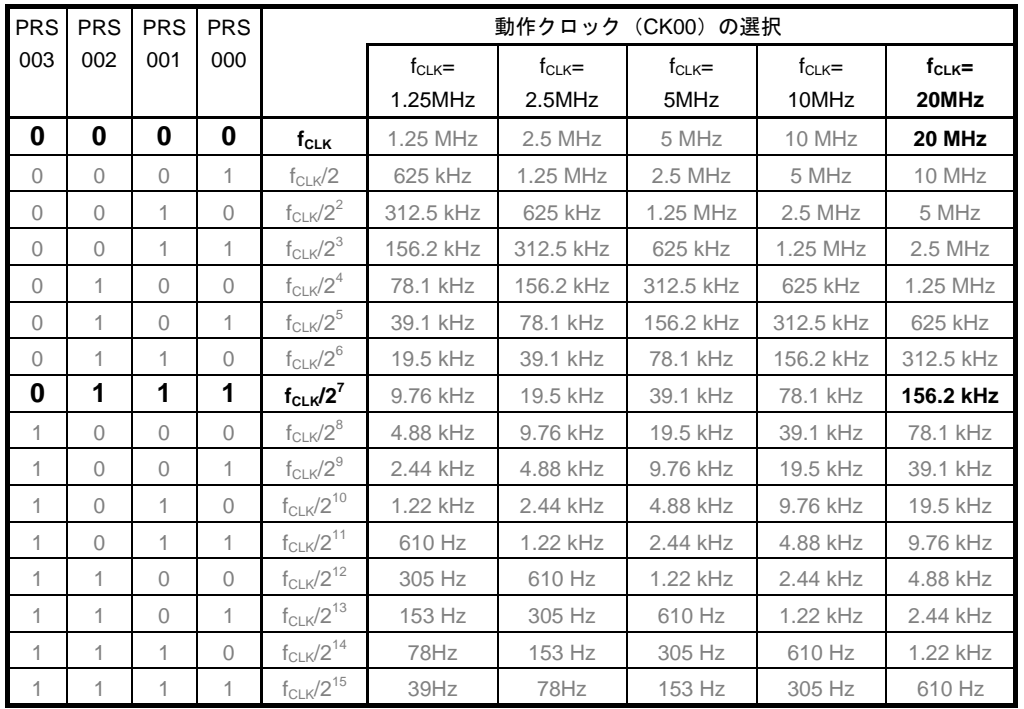

#### チャネル 1 の動作モードの設定

・タイマ・モード・レジスタ 01(TMR01H、TMR01L) 動作クロック (f<sub>MCK</sub>) の選択 カウント・クロックの選択 16 ビット/8 ビット・タイマの選択 スタート・トリガとキャプチャ・トリガの設定 タイマ入力の有効エッジ選択 動作モード設定 略号:TMR01H

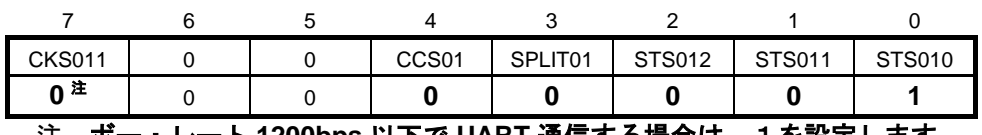

注 ボー・レート **1200bps** 以下で **UART** 通信する場合は、1を設定します。

ビット 7

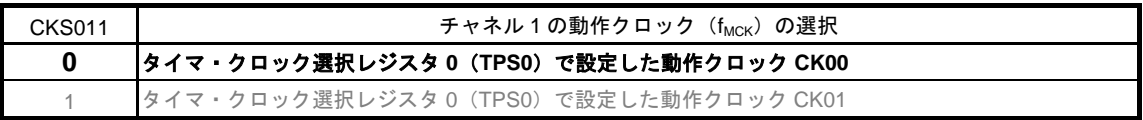

ビット4

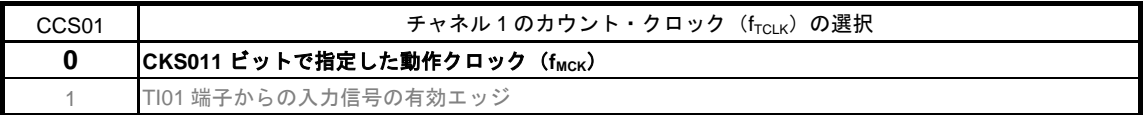

ビット3

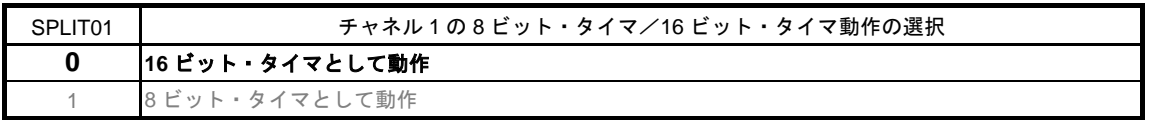

ビット2-0

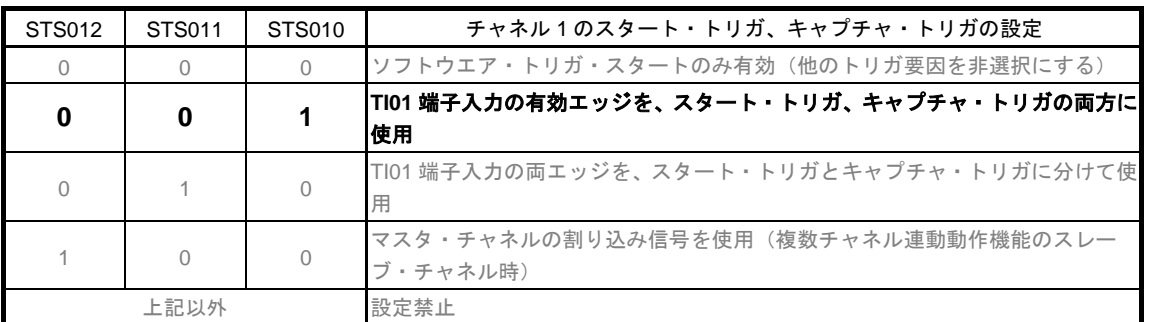

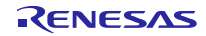

略号:TMR01L

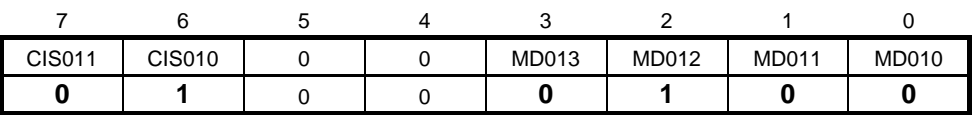

ビット7-6

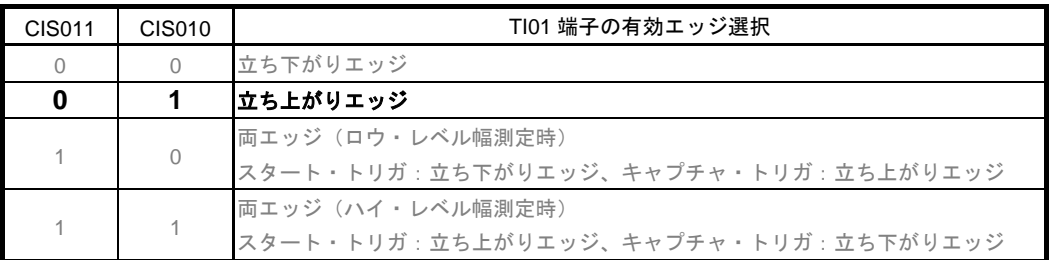

ビット3-0

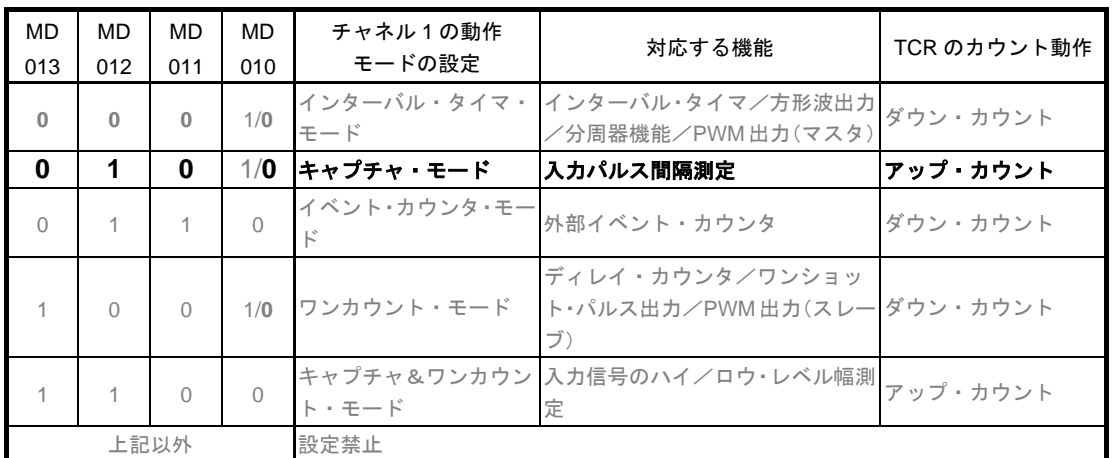

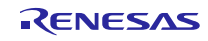

#### タイマ出力端子の出力値設定

- · タイマ出力レジスタ 0 (TO0)
- 各チャネルのタイマ出力端子の出力値設定

略号:TO0

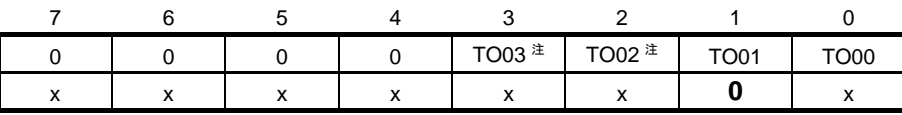

注 **16** ピン製品のみ

ビット1

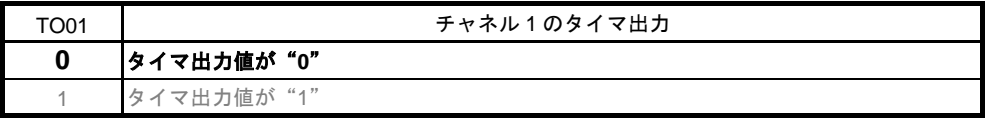

#### タイマ出力禁止設定

・タイマ出力許可レジスタ 0(TOE0) 各チャネルのタイマ出力許可/禁止の値設定 略号:TOE0

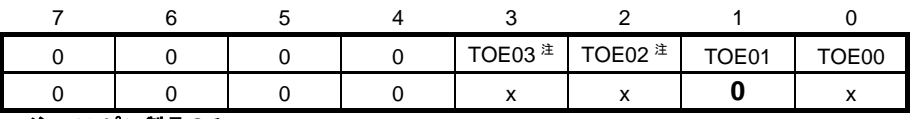

注 **16** ピン製品のみ

ビット1

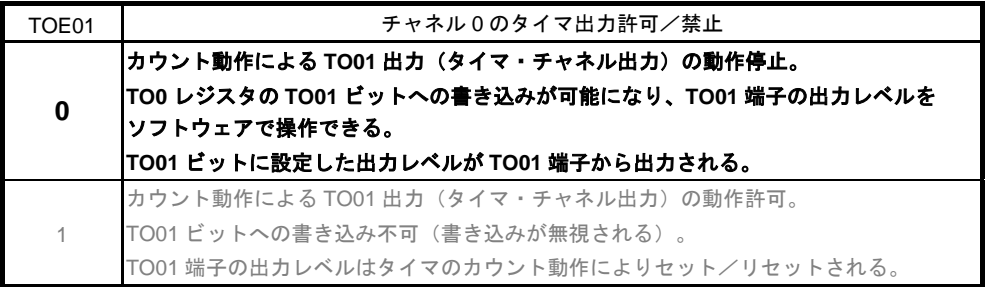

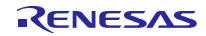

## タイマのキャプチャ完了割り込みの設定

・割り込み要求フラグ・レジスタ(IF0H) 割り込み要求フラグのクリア ・割り込みマスク・フラグ・レジスタ(MK0H) 割り込みマスクの設定

略号:IF0H

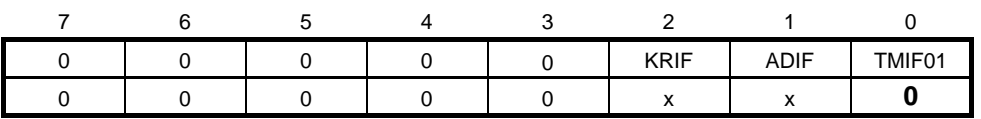

ビット0

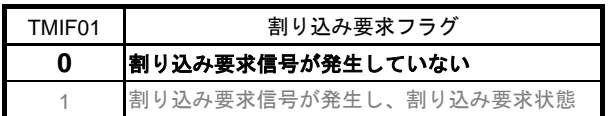

略号:MK0H

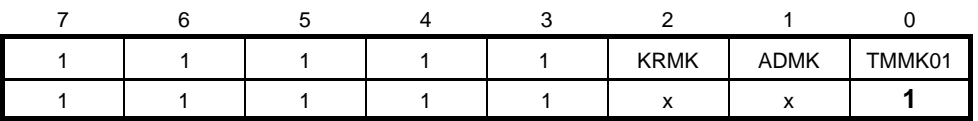

ビット0

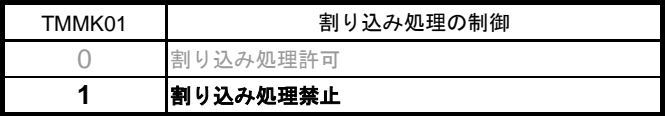

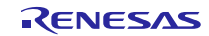

#### 5.7.5 メイン処理

図 5. 6 にメイン処理のフローチャートを示します。

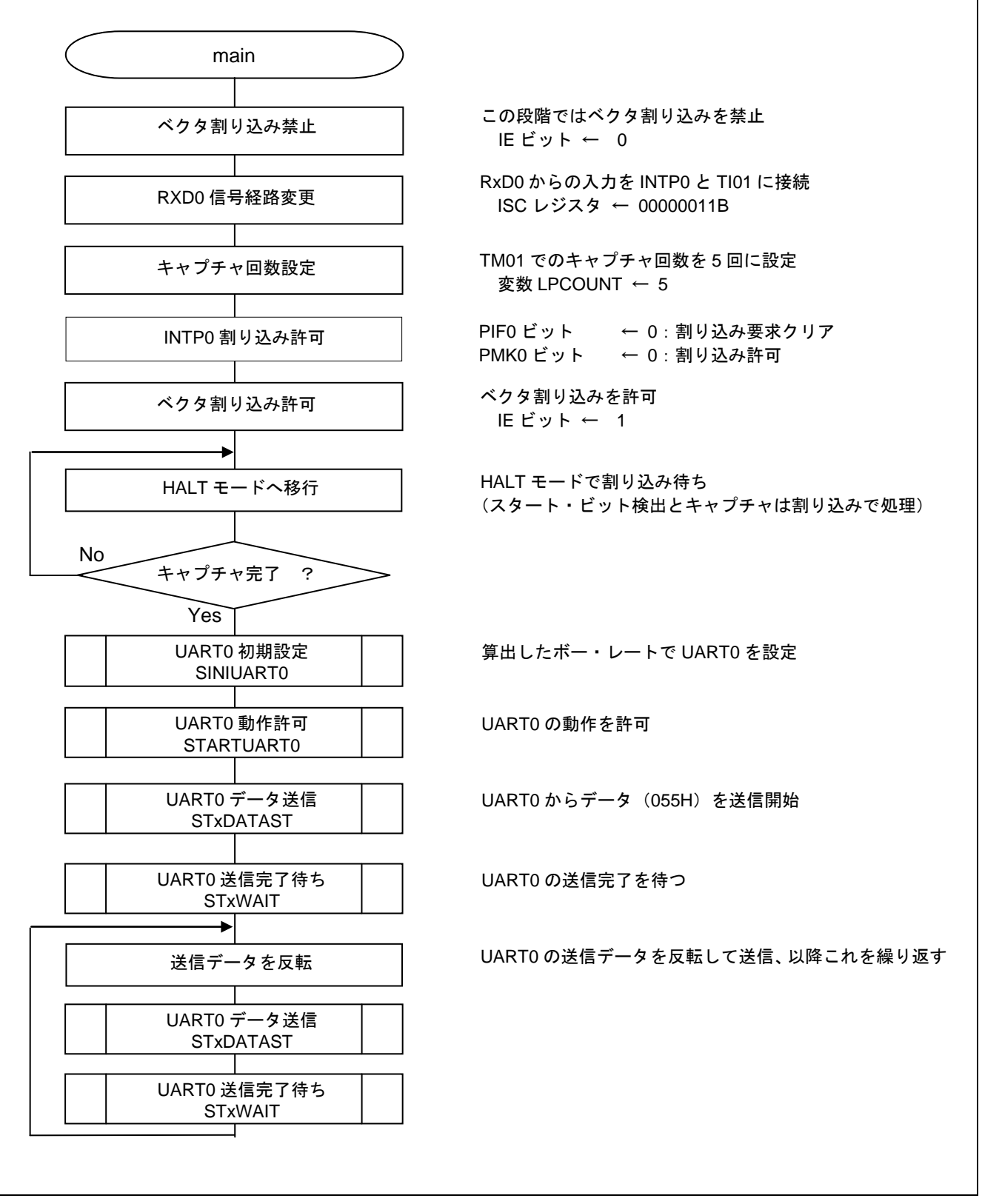

図 5.6 メイン処理

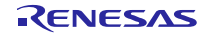

RxD0 信号経路の設定

・入力切替制御レジスタ (ISC) RxD0 の入力を INTP0、TI01 に接続

略号:ISC

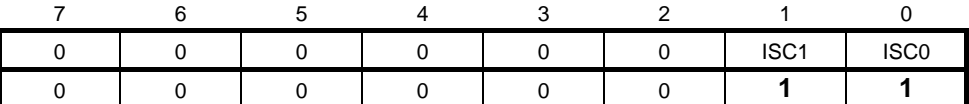

ビット1

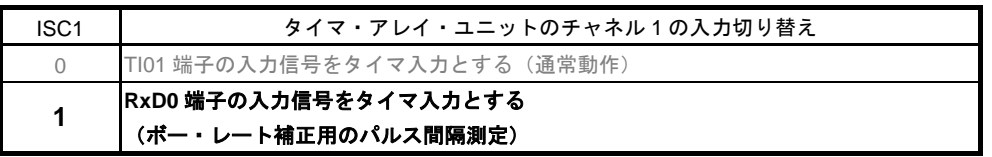

ビット0

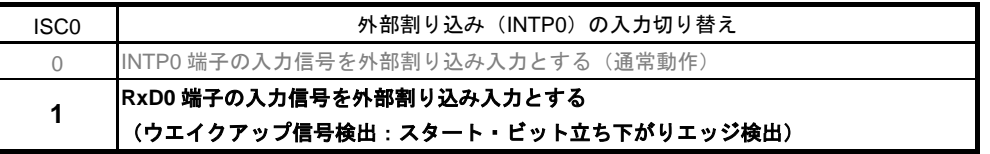

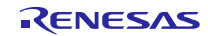

INTP0 割り込みの設定

- ・割り込み要求フラグ・レジスタ(IF0L) 割り込み要求フラグのクリア
- ・割り込みマスク・フラグ・レジスタ(MK0L)

割り込みマスクの解除

略号:IF0L

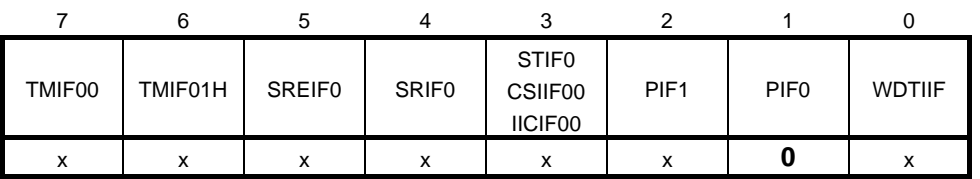

ビット1

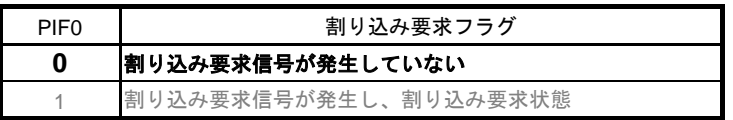

略号:MK0L

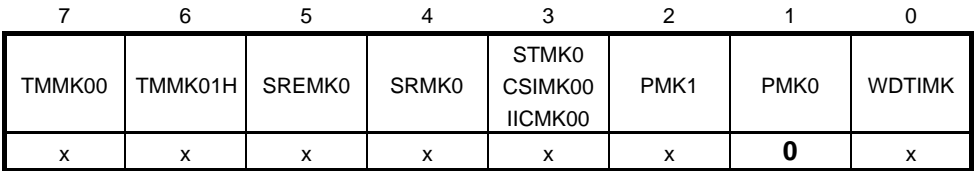

ビット1

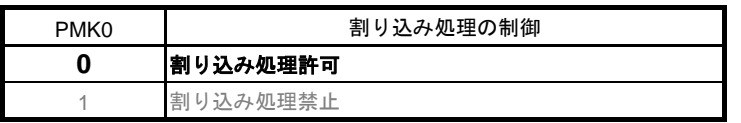

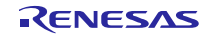

## 5.7.6 INTP0 割り込み処理

図 5.7 に INTP0 割り込み処理のフローチャートを示します。

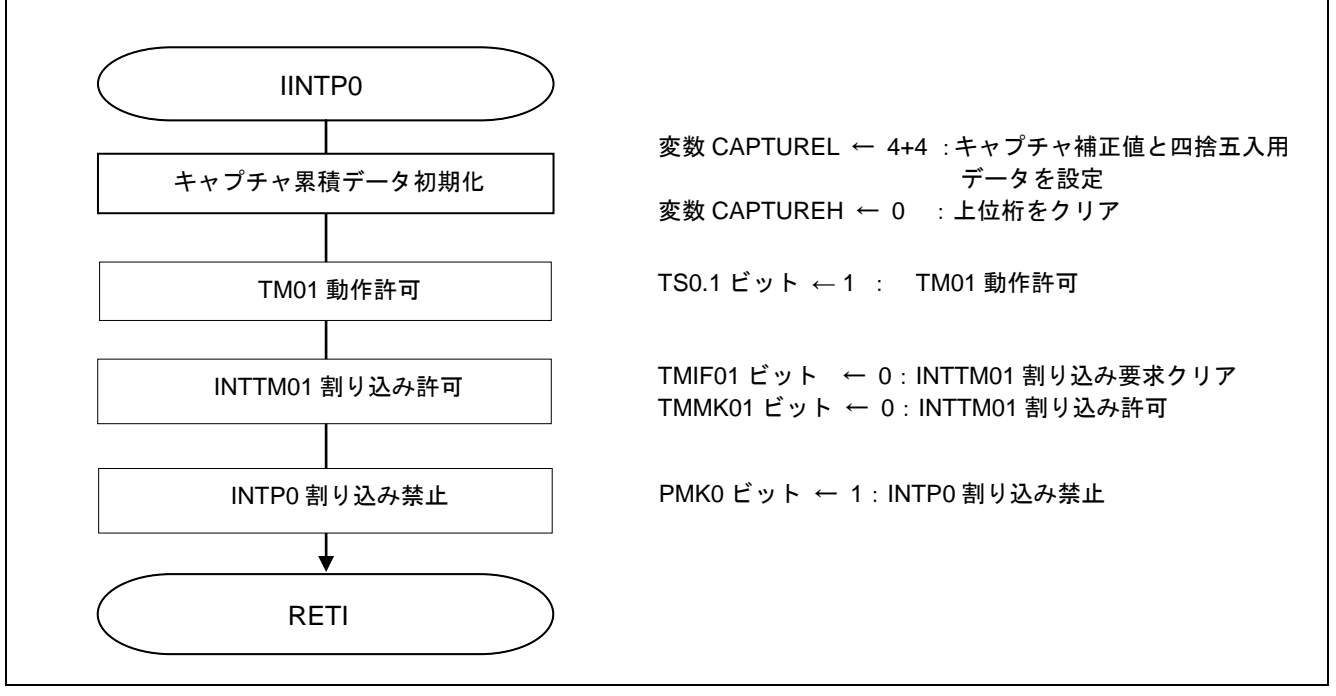

図 5.7 INTP0 割り込み処理

#### タイマ動作許可設定

· タイマ・チャネル開始レジスタ 0 (TS) チャネル 0、チャネル 1 のカウント動作開始設定

略号:TS0

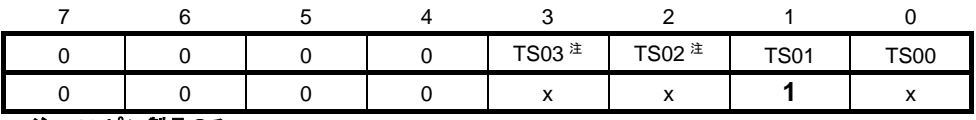

注 **16** ピン製品のみ

ビット1

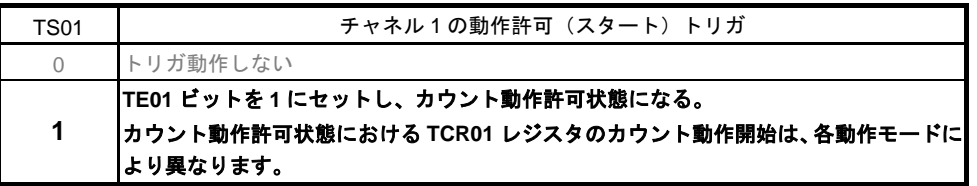

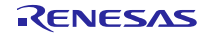

5.7.7 INTTM01 キャプチャ完了割り込み処理

図 5.8 に INTTM01 キャプチャ完了割り込み処理のフローチャートを示します。

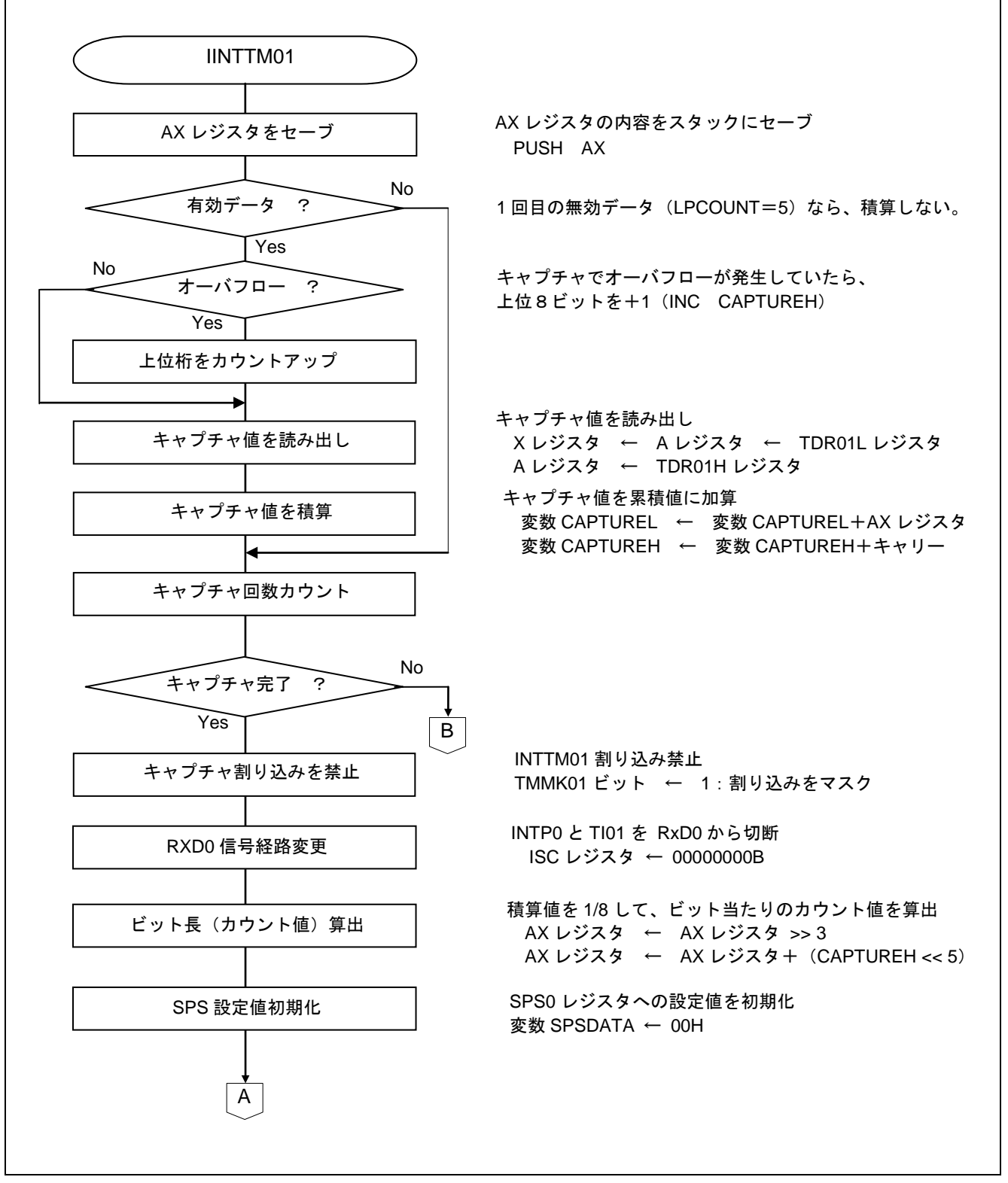

図 5.8 INTTM01 キャプチャ完了割り込み処理 (1/2)

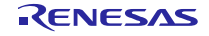

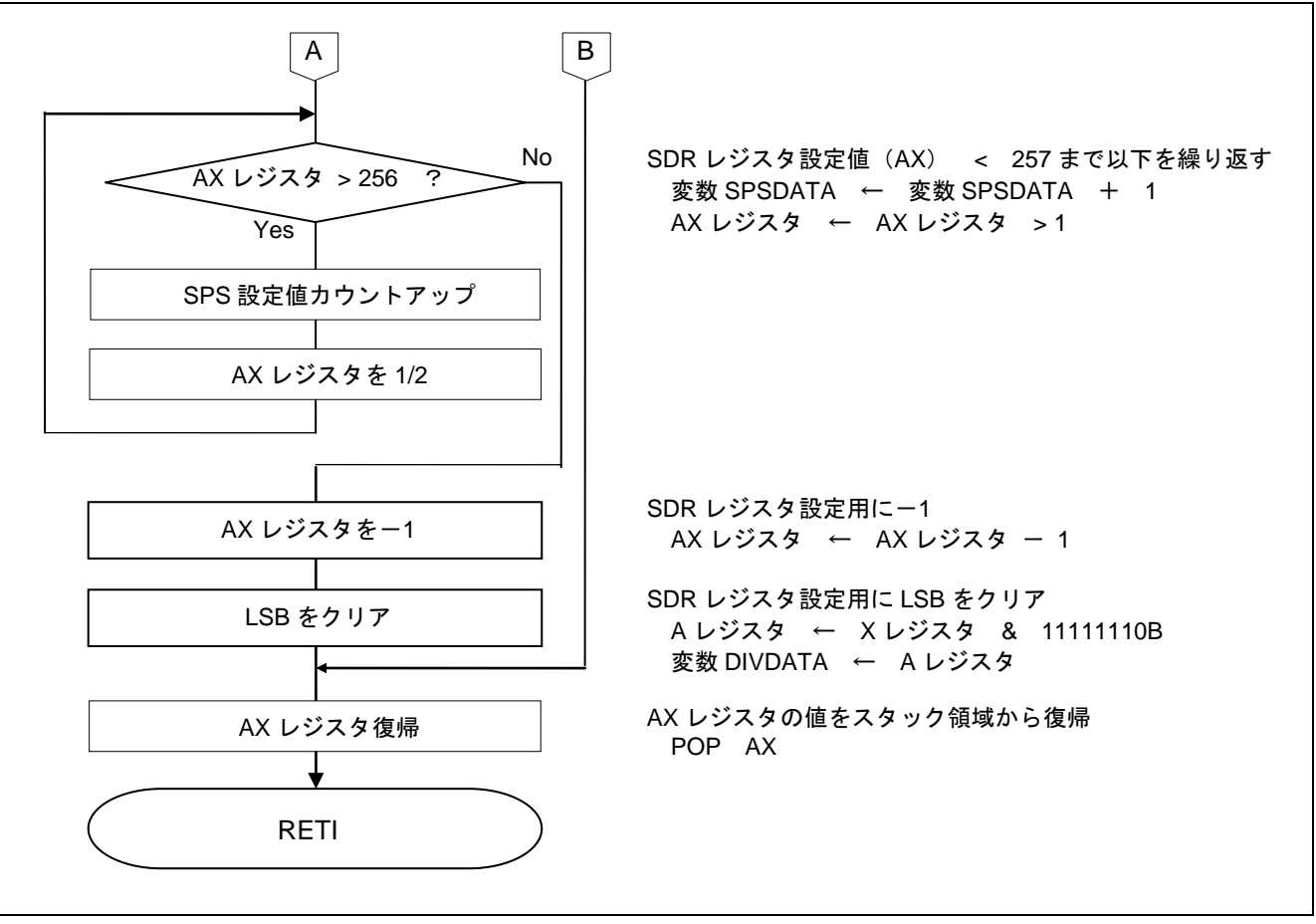

図 5.8 INTTM01 キャプチャ完了割り込み処理 (2/2)

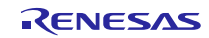

#### 5.7.8 UART0 の初期設定処理

図 5.9 に UART0 の初期設定処理のフローチャートを示します。

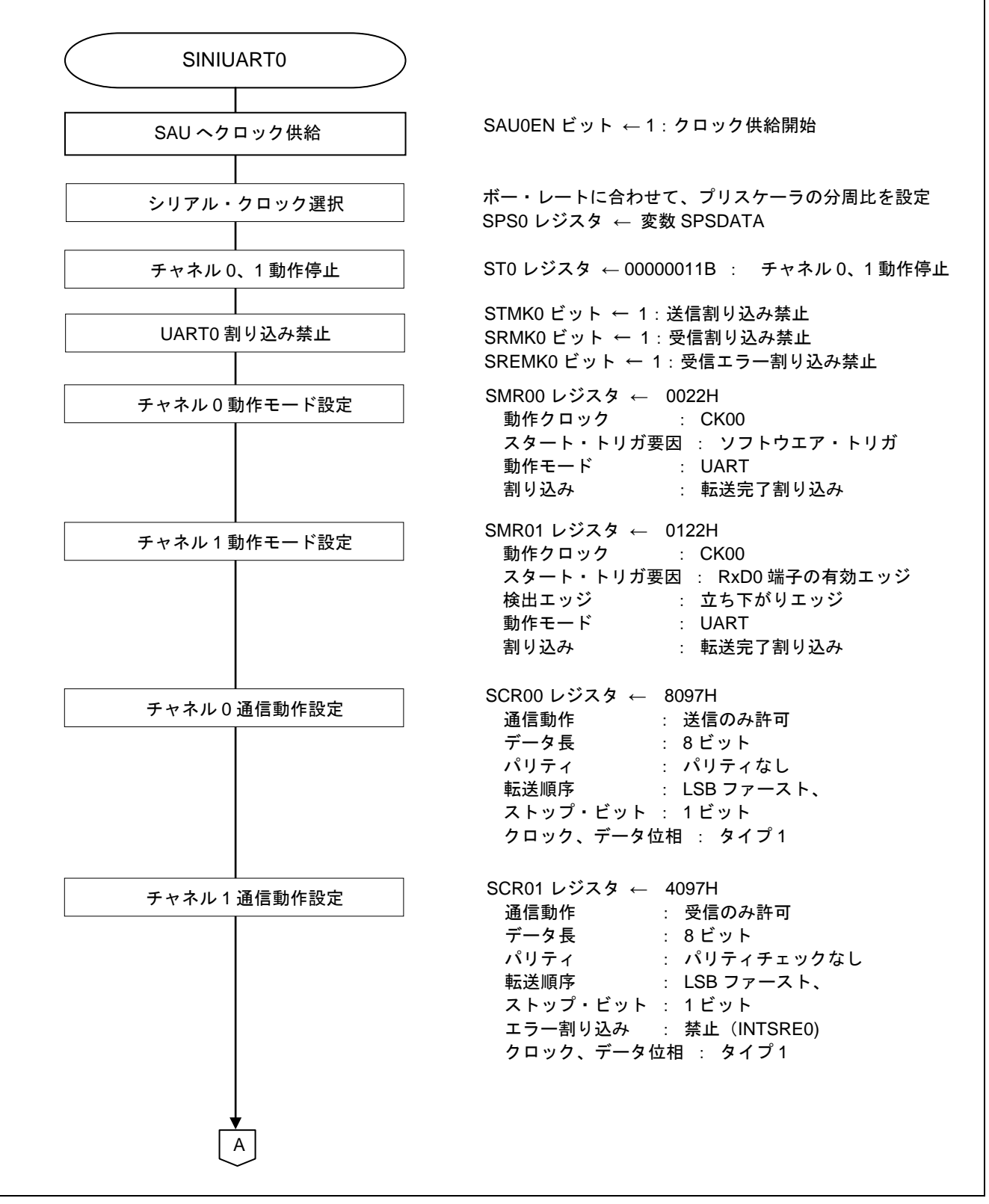

図 5.9 UART0 の初期設定処理 (1/2)

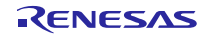

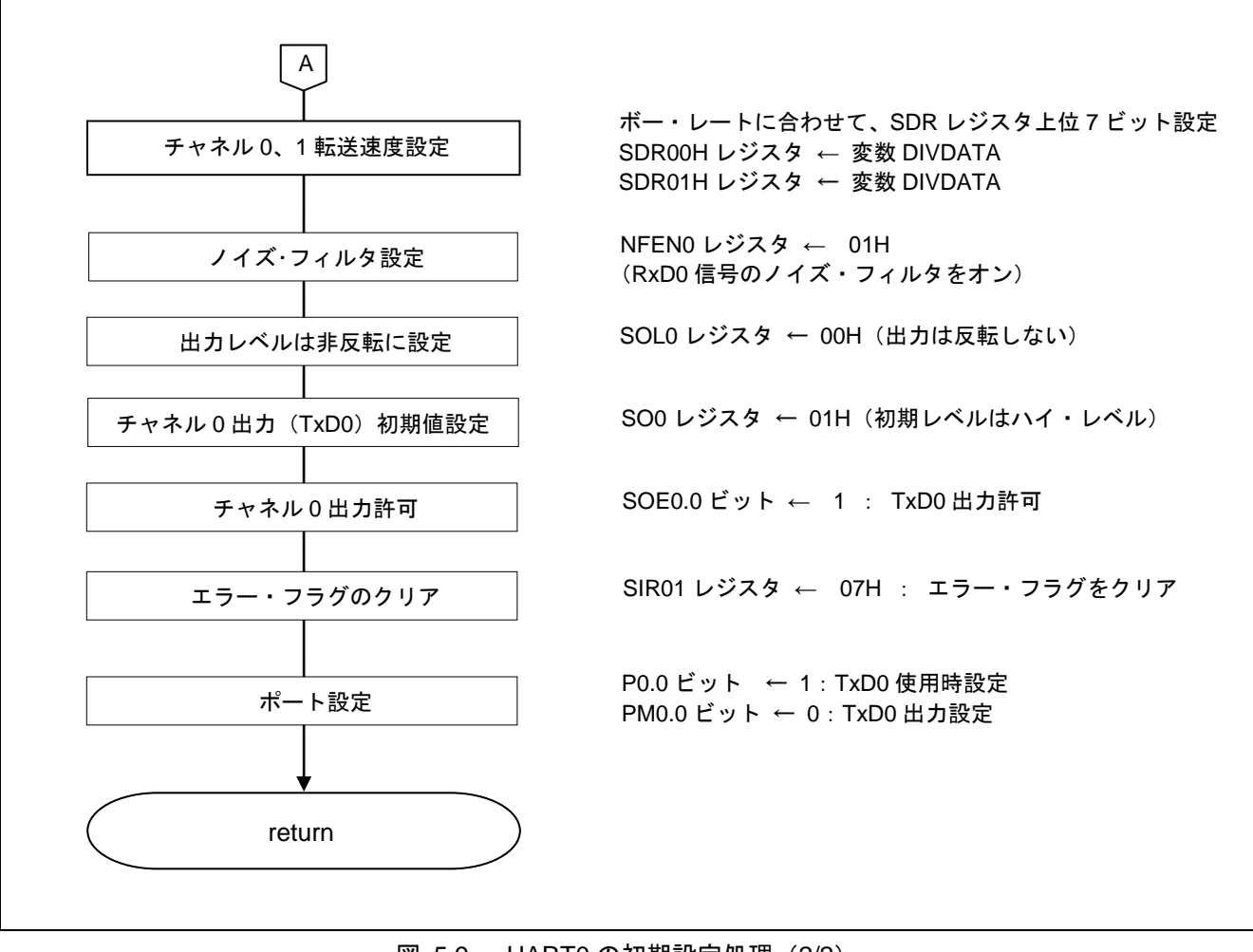

図 5.9 UART0 の初期設定処理 (2/2)

#### SAU へのクロック供給開始

・周辺イネーブル・レジスタ 0(PER0) クロック供給

略号:PER0

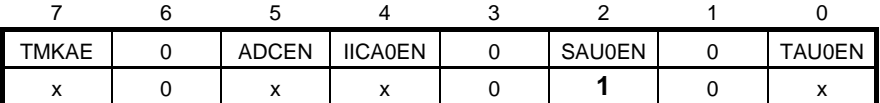

ビット2

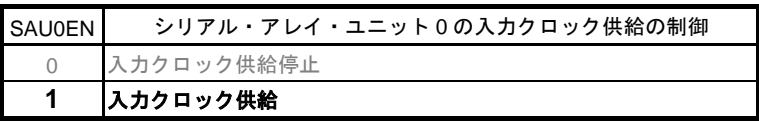

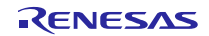

シリアル・クロックの選択

略号:SPS0 ・シリアル・クロック選択レジスタ 0(SPS0) 動作クロックの設定

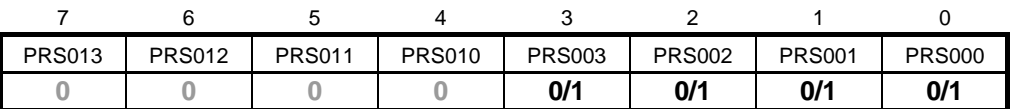

ビット3-0

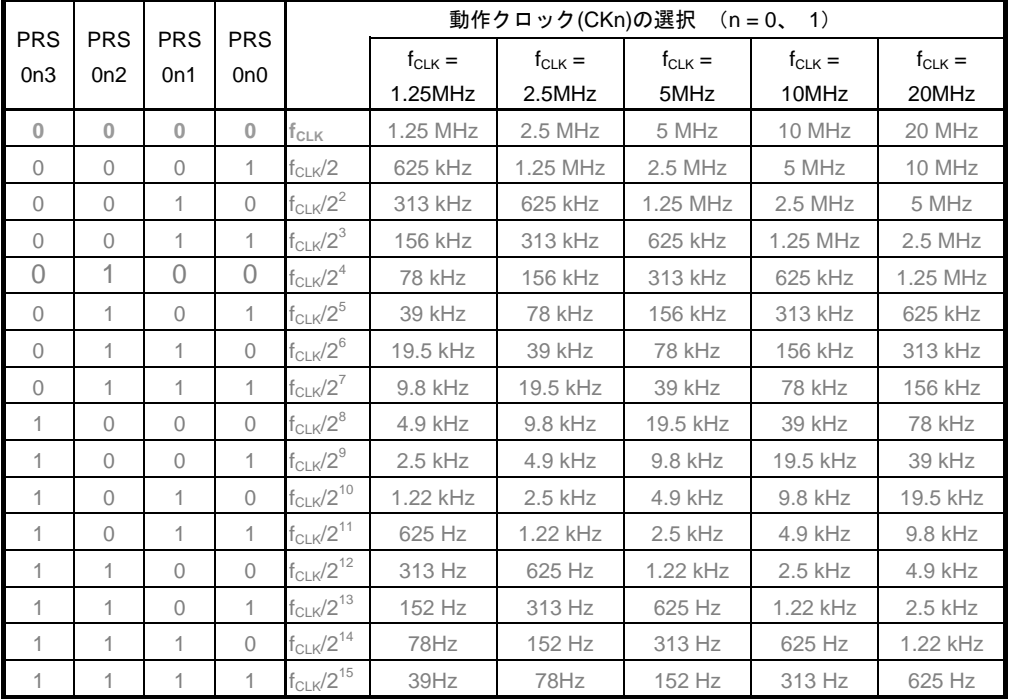

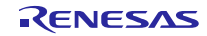

送信チャネルの動作モード設定

・シリアル・モード・レジスタ 00(SMR00H、SMR00L) 割り込み要因 動作モード 転送クロックの選択 f<sub>MCK</sub>の選択

略号:SMR00H SMR00L

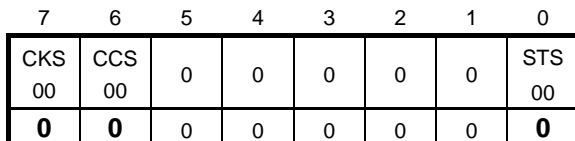

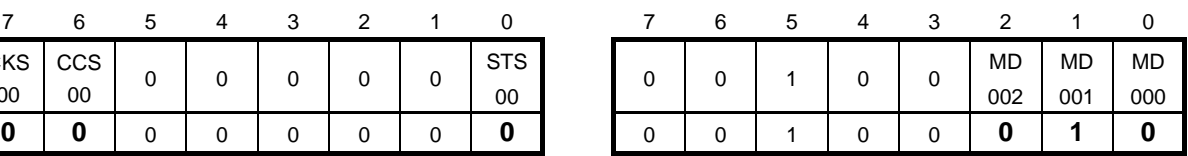

ビット7(SMR00H)

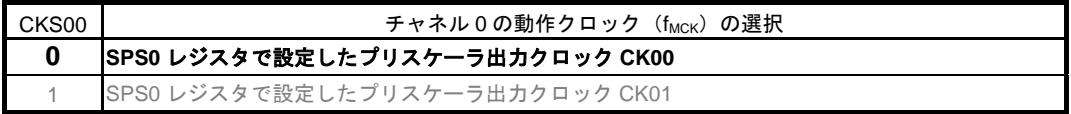

ビット6(SMR00H)

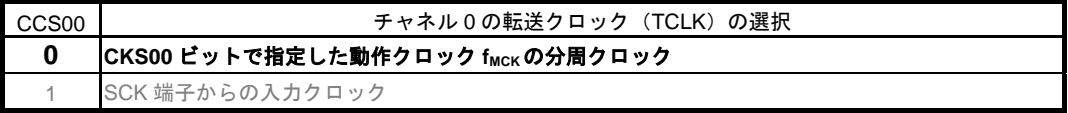

#### ビット0(SMR00H)

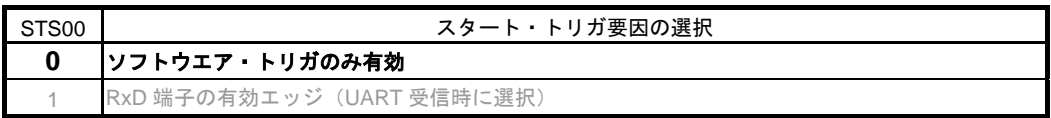

#### ビット2-1(SMR00L)

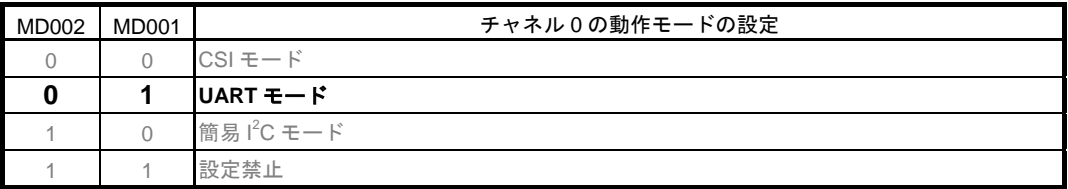

ビット0(SMR00L)

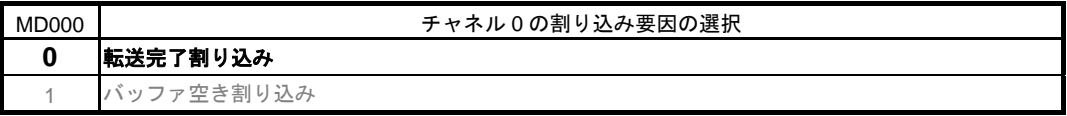

受信チャネルの動作モード設定

・シリアル・モード・レジスタ 01(SMR01H、SMR01L) 割り込み要因 動作モード 転送クロックの選択 f<sub>MCK</sub>の選択 略号:SMR01H SMR01L

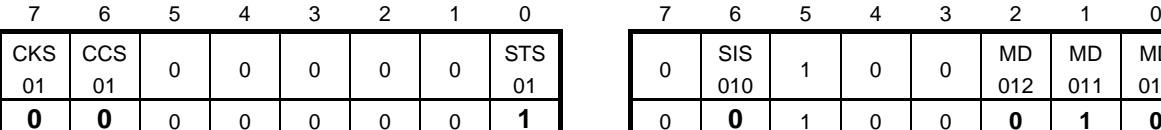

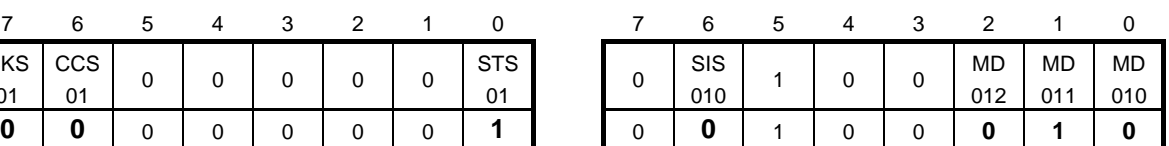

ビット7(SMR01H)

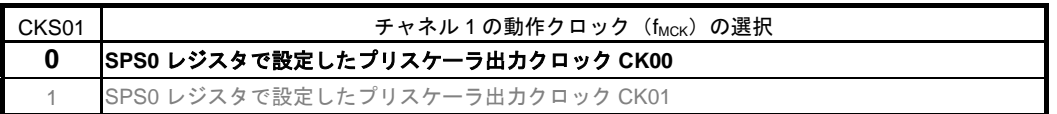

ビット6(SMR01H)

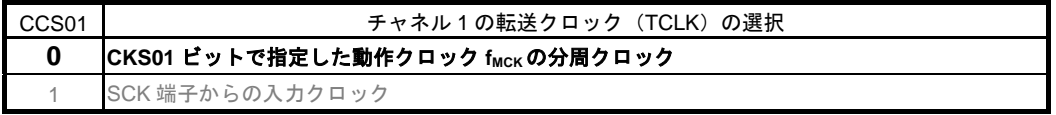

ビット0(SMR01H)

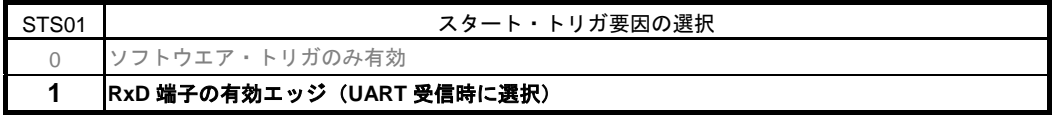

ビット6(SMR01L)

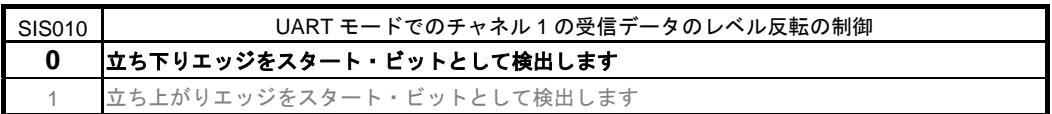

ビット2-1(SMR01L)

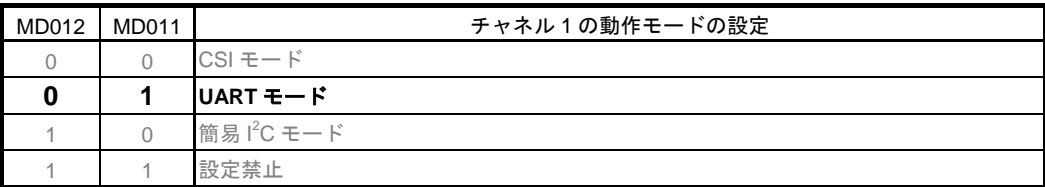

ビット0(SMR01L)

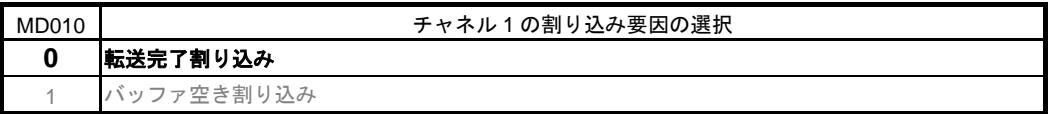

#### 送信チャネルの通信動作設定

・シリアル通信動作レジスタ 00(SCR00H、SCR00L) データ長の設定、データ転送順序、エラー割り込み信号のマスク可否、動作モード

略号:SCR00H

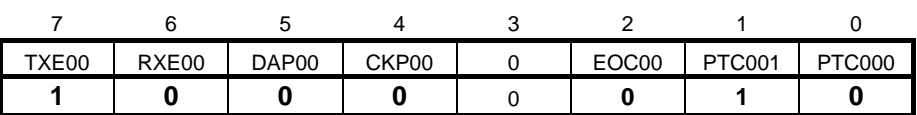

ビット7-6

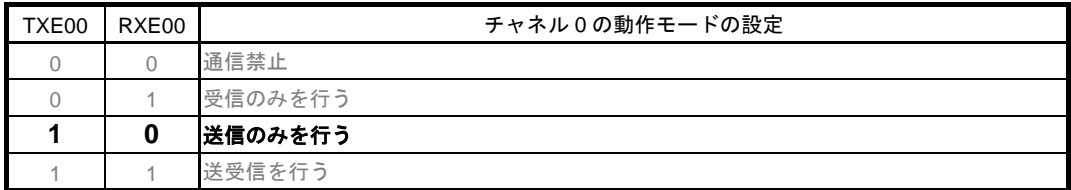

ビット2

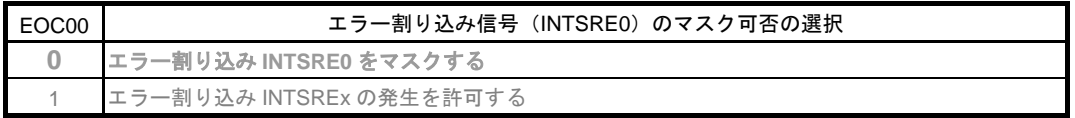

ビット1-0

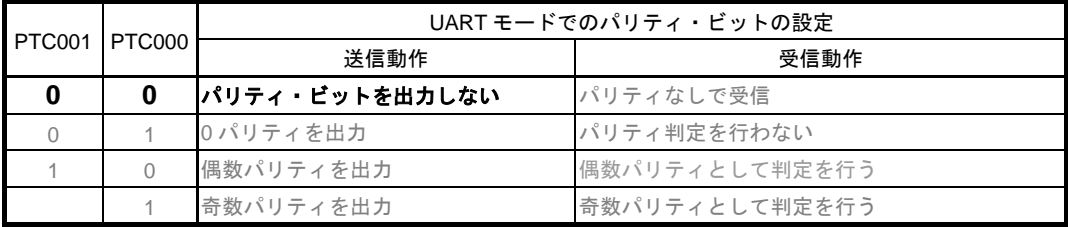

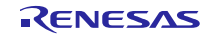

略号:SCR00L

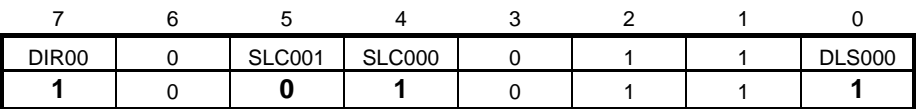

ビット7

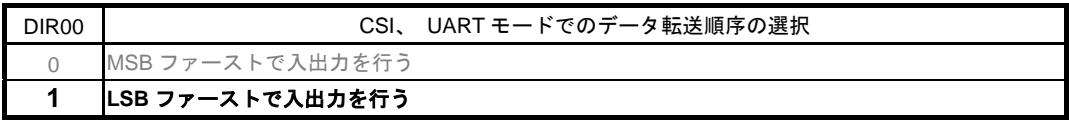

ビット5-4

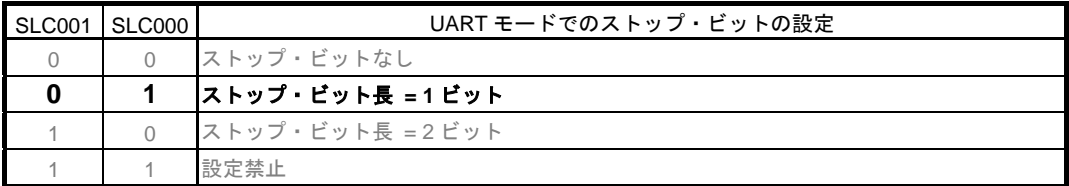

 $E'$ ット $1-0$ 

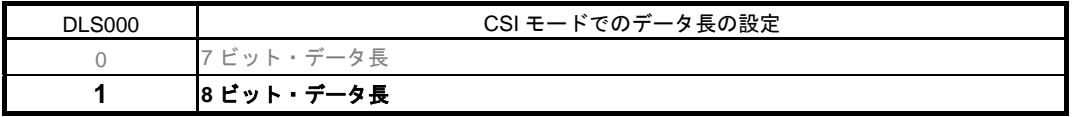

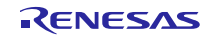

受信チャネルの通信動作設定

・シリアル通信動作レジスタ 01(SCR01H、SCR01L) データ長の設定、データ転送順序、エラー割り込み信号のマスク可否、動作モード

略号:SCR01H

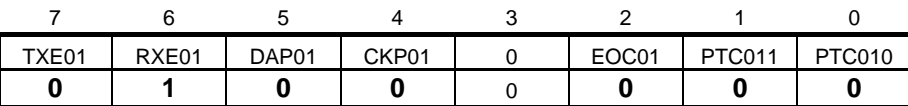

ビット7-6

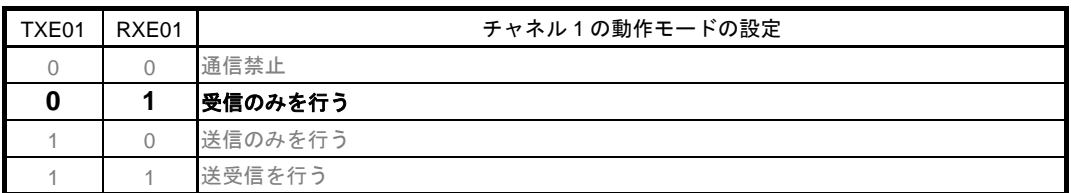

UART受信の場合は、SCR01レジスタのRXE01ビットを"1"に設定後に、f<sub>MCK</sub> の4クロック以上間隔をあけてからSS01 = 1 を設定してください。

ビット2

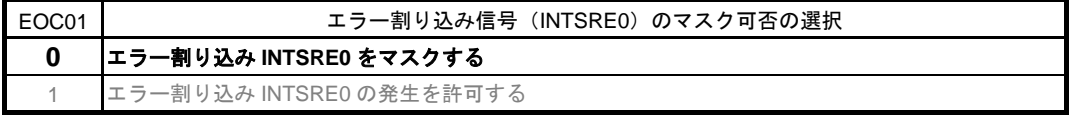

ビット9-8

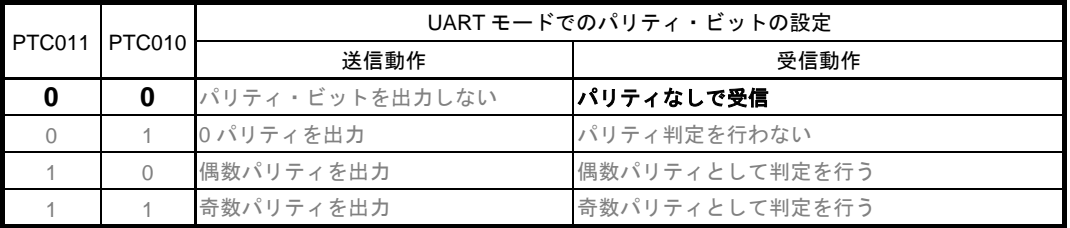

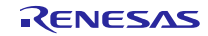

略号:SCR01

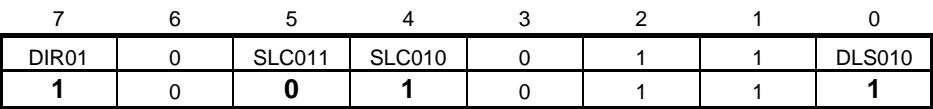

ビット7

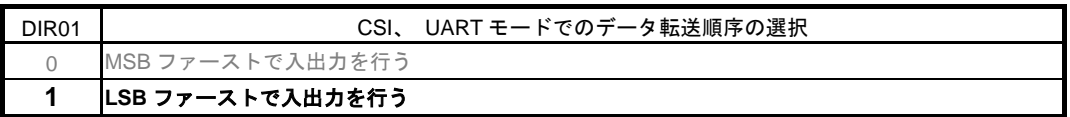

ビット5-4

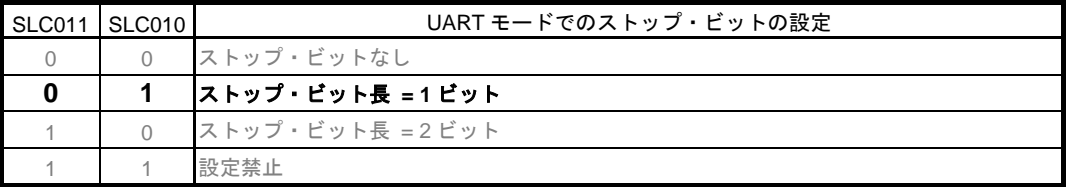

 $E<sub>v</sub>$ ト1-0

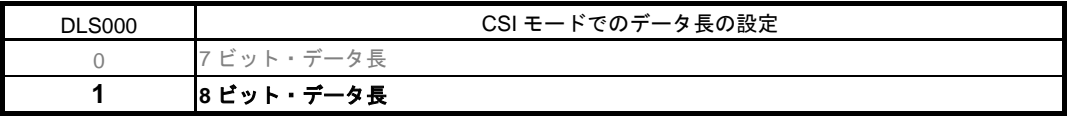

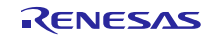

送信チャネル転送クロックの設定

・シリアル・データ・レジスタ 00(SDR00H) 転送クロック周波数 : 不定

略号:SDR00H

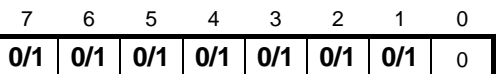

ビット7―1

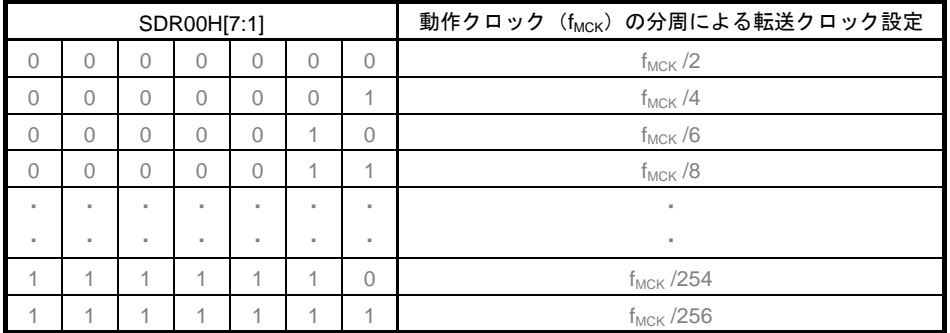

受信転送クロックの設定

略号:SDR01H

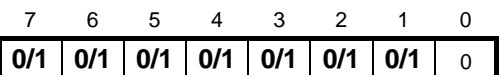

ビット7-1

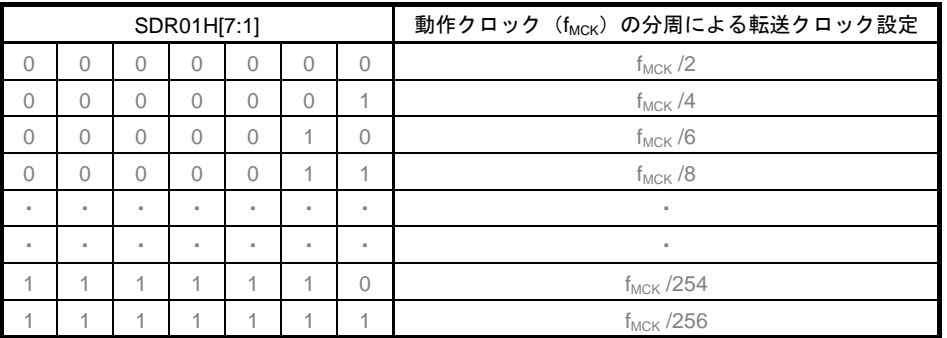

<sup>・</sup>シリアル・データ・レジスタ 01(SDR01H) 転送クロック周波数 : 不定

出力レベルの設定

· シリアル出力レベル·レジスタ 0 (SOL0) 出力:非反転

略号:SOL0

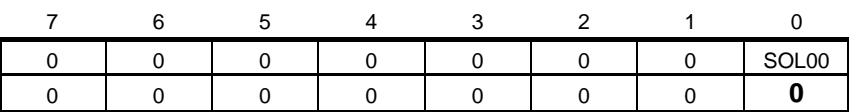

ビット0

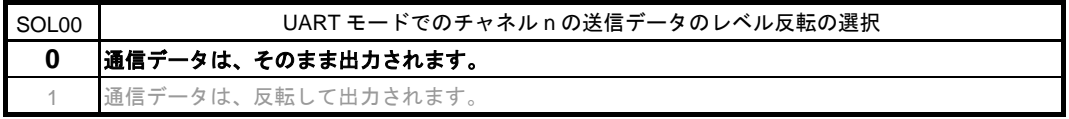

#### 初期出力レベルの設定

· シリアル出力レジスタ 0 (SO0)

初期出力:1

略号:SO0

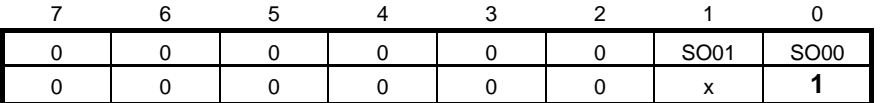

ビット0

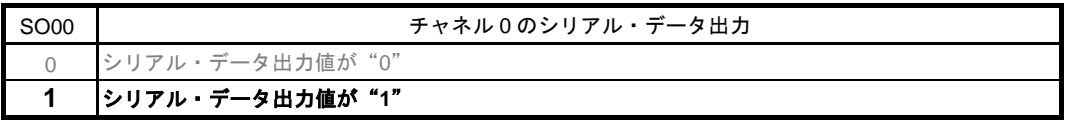

#### 対象チャネルのデータ出力許可

· シリアル出力許可レジスタ 0 (SOE0/SOE0L) 出力許可

略号:SOE0

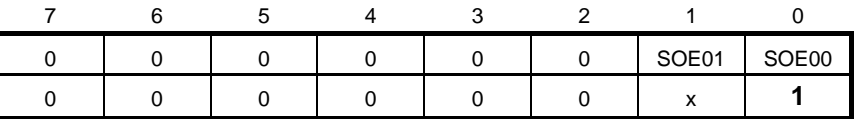

ビット0

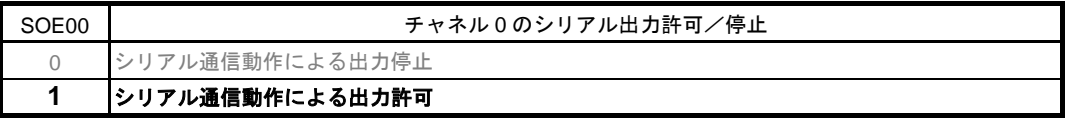

## ノイズ・フィルタ許可

・ノイズ・フィルタ許可レジスタ 0(NFEN0) RxD0 端子のノイズ・フィルタをオン

略号:NFEN0

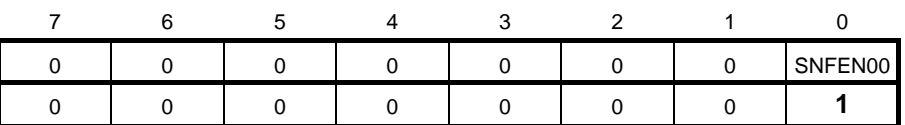

ビット0

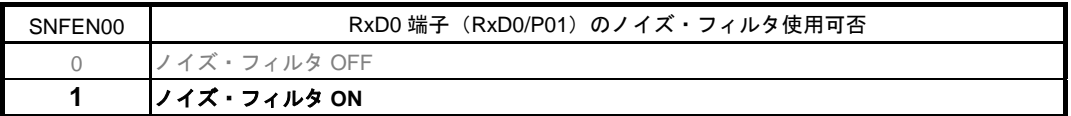

#### エラー・フラグのクリア

・シリアル・フラグ・クリア・トリガ・レジスタ 01(SIR01) エラー・フラグのクリア

略号: SIR01

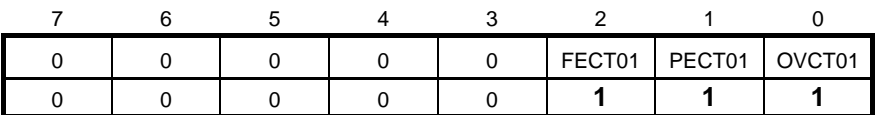

ビット2

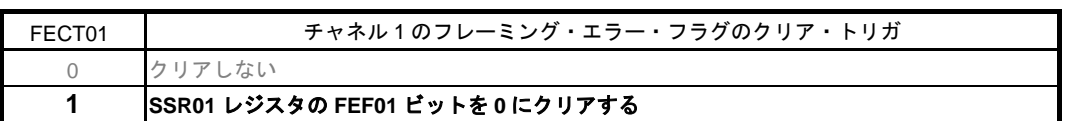

ビット1

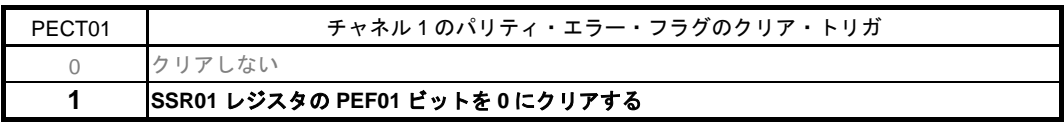

ビット0

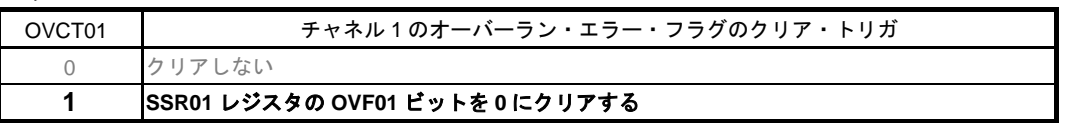

# 5.7.9 UART0 動作許可処理

図 5.10 に UART0 動作許可処理のフローチャートを示します。

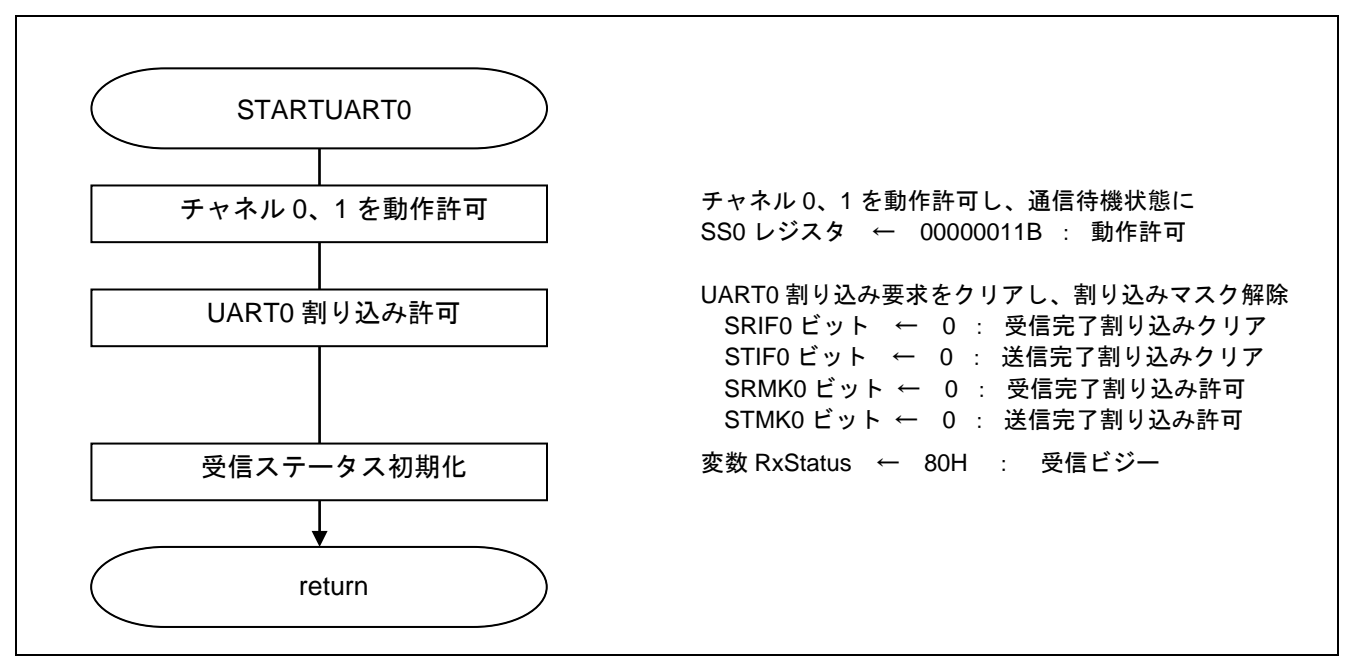

図 5.10 UART0 動作許可処理

#### 通信待機状態に遷移

略号:SS0

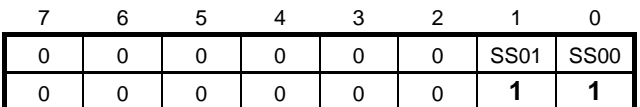

ビット1-0

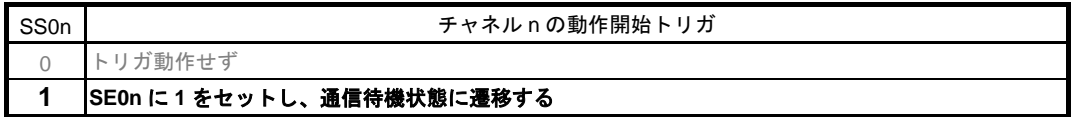

注意 UART受信の場合は、SCR0nレジスタのRXE0nビットを"1"に設定後に、f<sub>MCK</sub> の4クロック以上 間隔をあけてからSS0n = 1を設定してください。

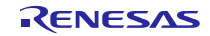

<sup>·</sup> シリアル・チャネル開始レジスタ 0 (SS0) 動作開始

## 5.7.10 UART0 の動作禁止処理

図 5.11 に UART0 の動作禁止処理のフローチャートを示します。

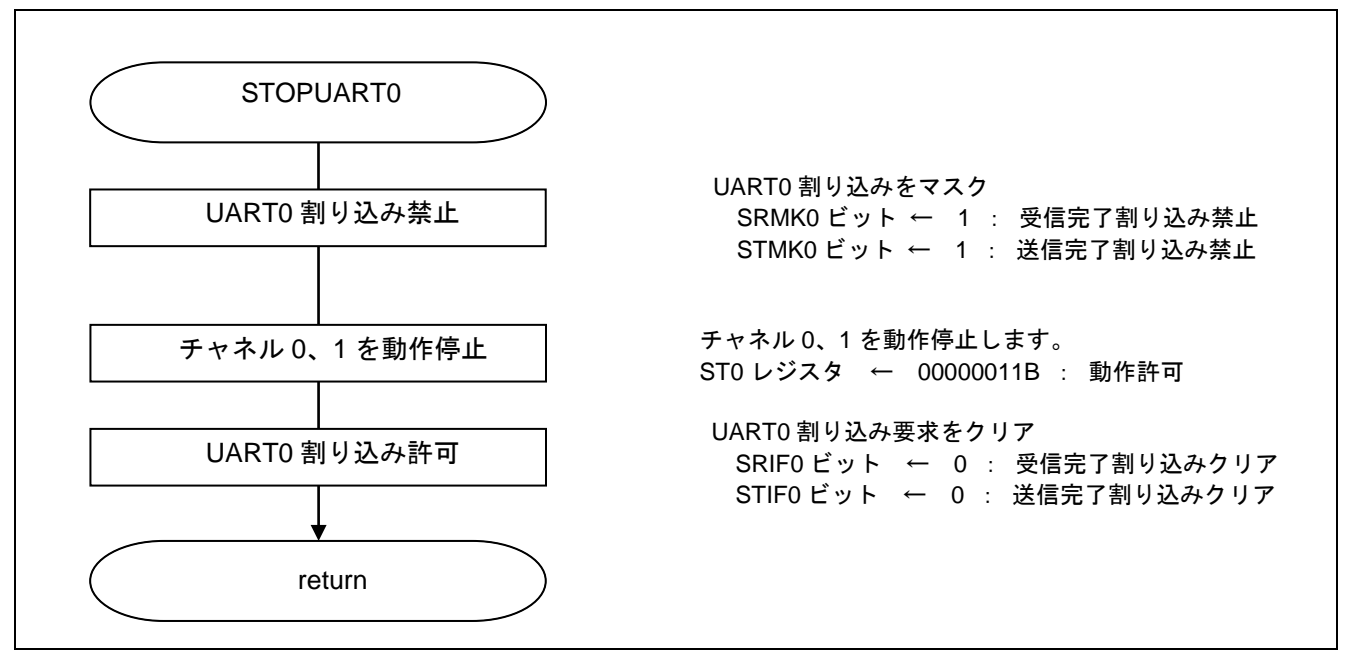

#### 図 5.11 UART0 の動作禁止処理

#### 通信待機状態を解除

· シリアル・チャネル停止レジスタ 0 (ST0) 動作停止

略号:ST0

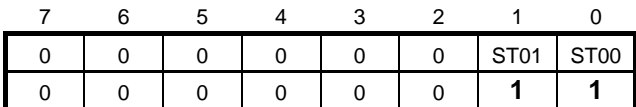

ビット1-0

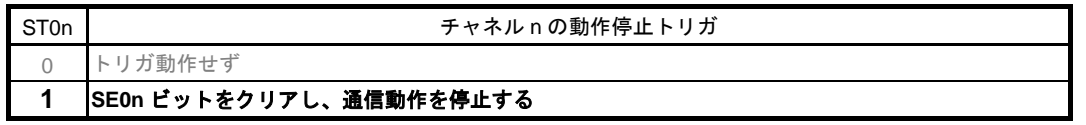

- 注制御レジスタ,シフト・レジスタの値,**SCK0n, SO0n** 端子と **FEF0n, PEF0n, OVF0n** フラグは 状態を保持します。
- 注意 レジスタ設定方法の詳細については、**RL78/G10** ユーザーズマニュアル ハードウェア編を参照して ください。

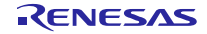

5.7.11 1 キャラクタ送信開始処理

図 5.12 に 1 キャラクタ送信開始処理のフローチャートを示します。

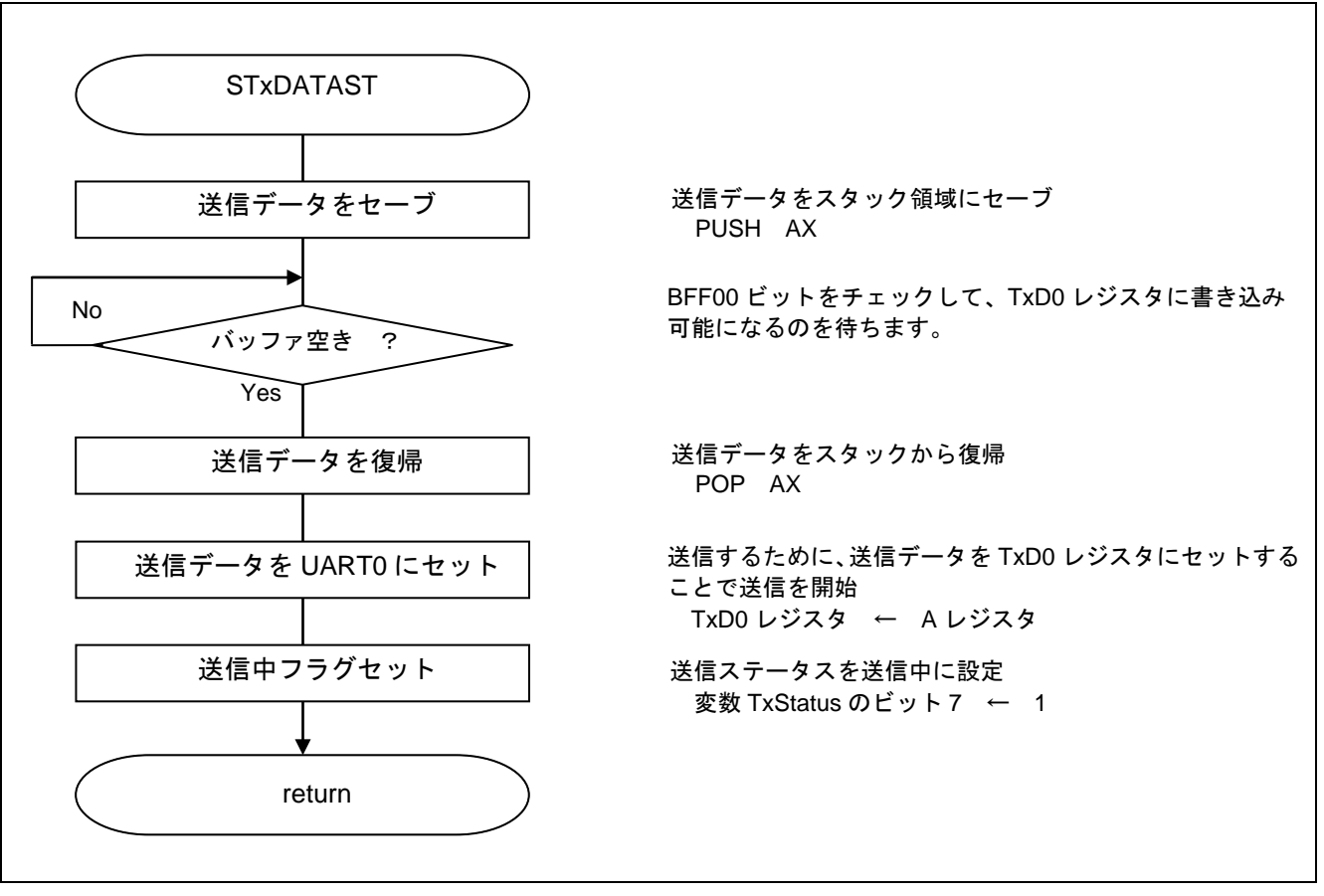

図 5.12 1 キャラクタ送信開始処理

送信状態を確認

略号:SSR00

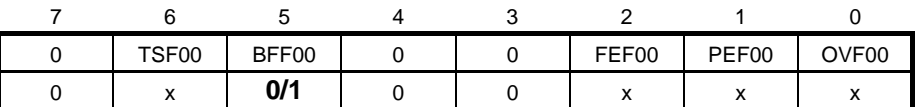

ビット5

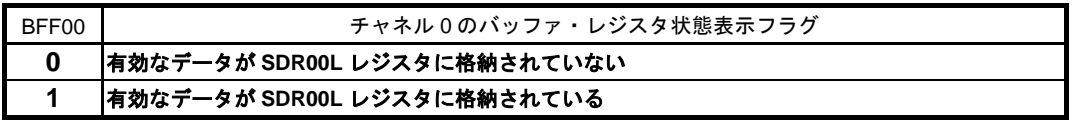

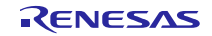

<sup>・</sup>シリアル・ステータス・レジスタ 00(SSR00) 送信バッファの状態確認

5.7.12 1キャラクタ送信/送信完了待ち処理

図 5.13 に 1 キャラクタ送信/送信完了待ち処理のフローチャートを示します。

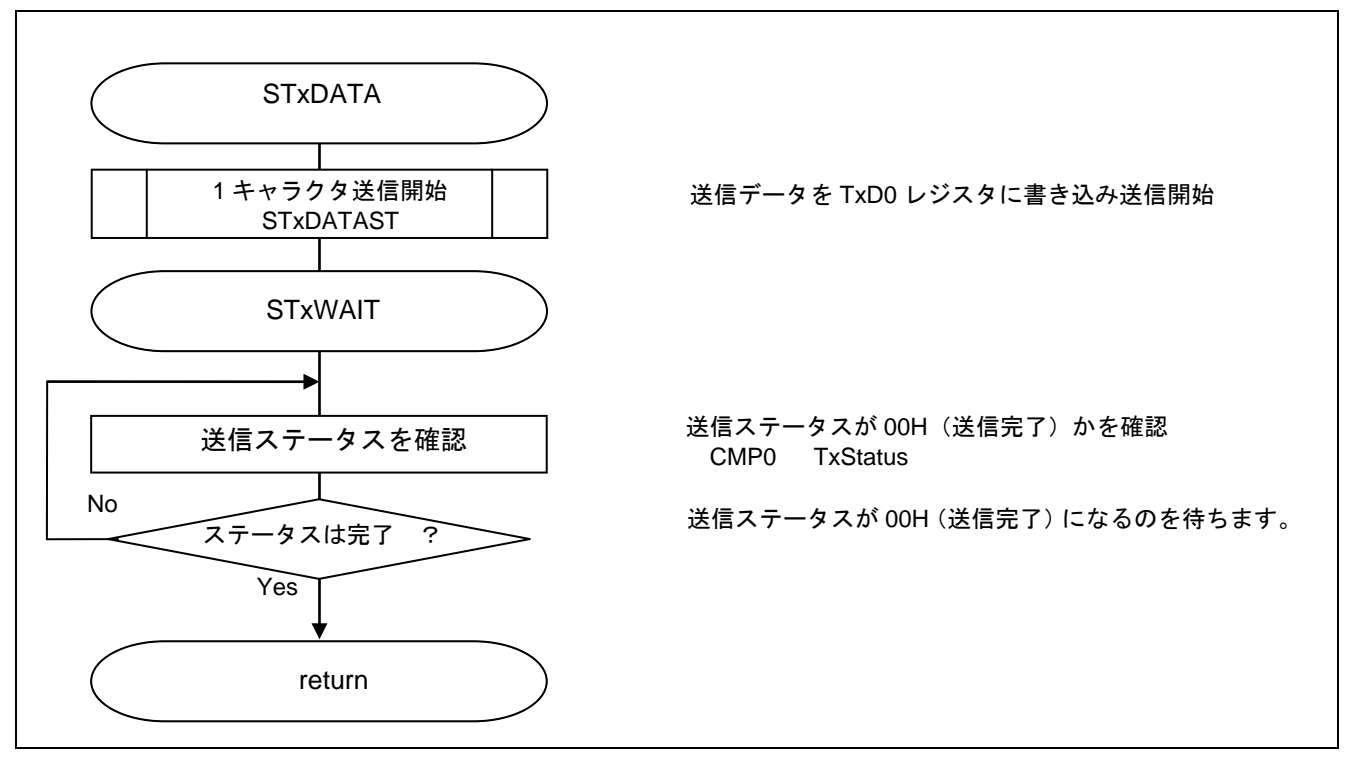

図 5.13 1 キャラクタ送信/送信完了待ち処理

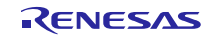

5.7.13 1 キャラクタ受信処理

図 5.14 に 1 キャラクタ受信処理のフローチャートを示します。

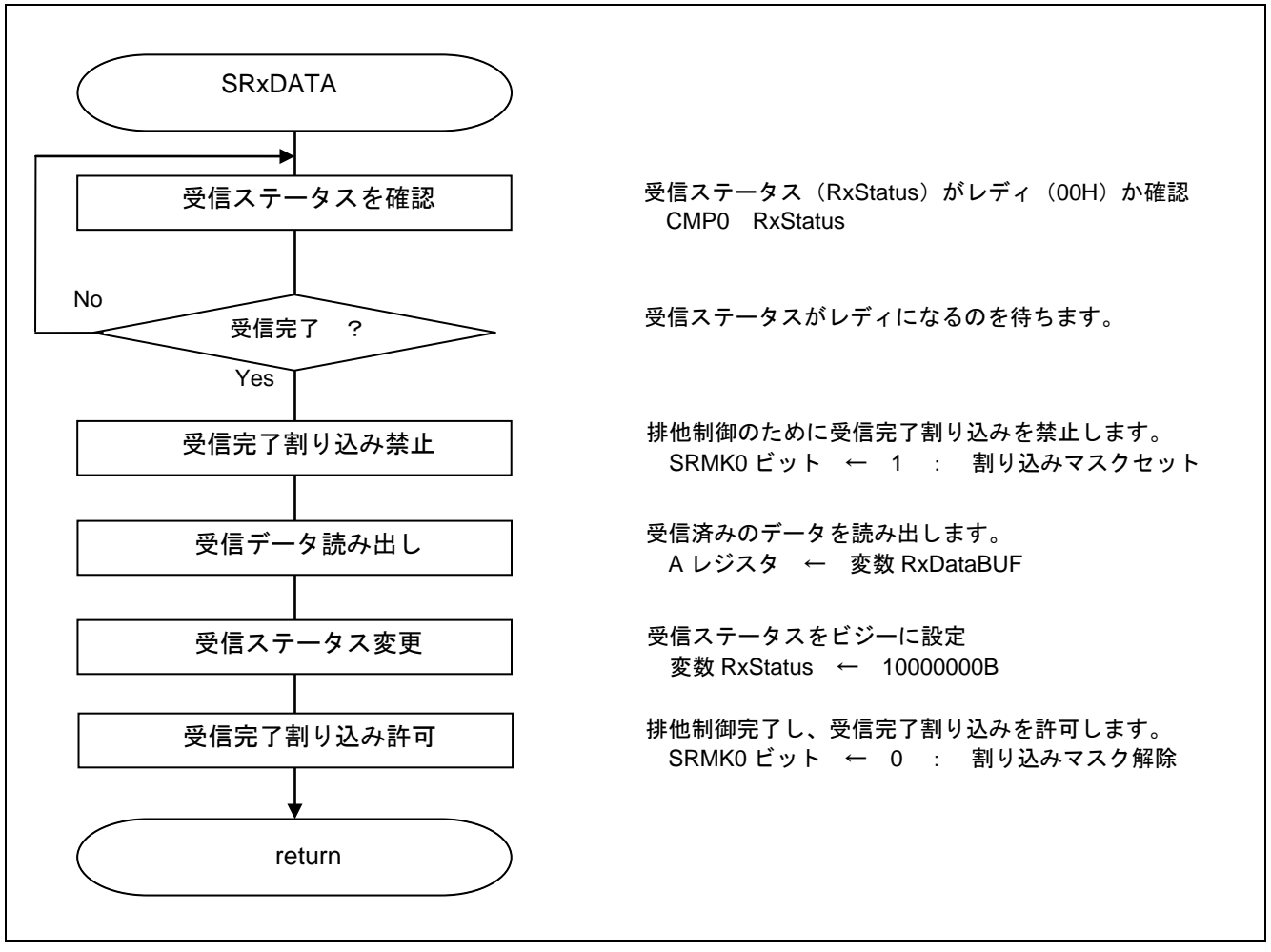

図 5.14 1 キャラクタ受信処理

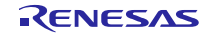

#### 5.7.14 受信完了割り込み処理

図 5.15 に受信完了割り込み処理のフローチャートを示します。

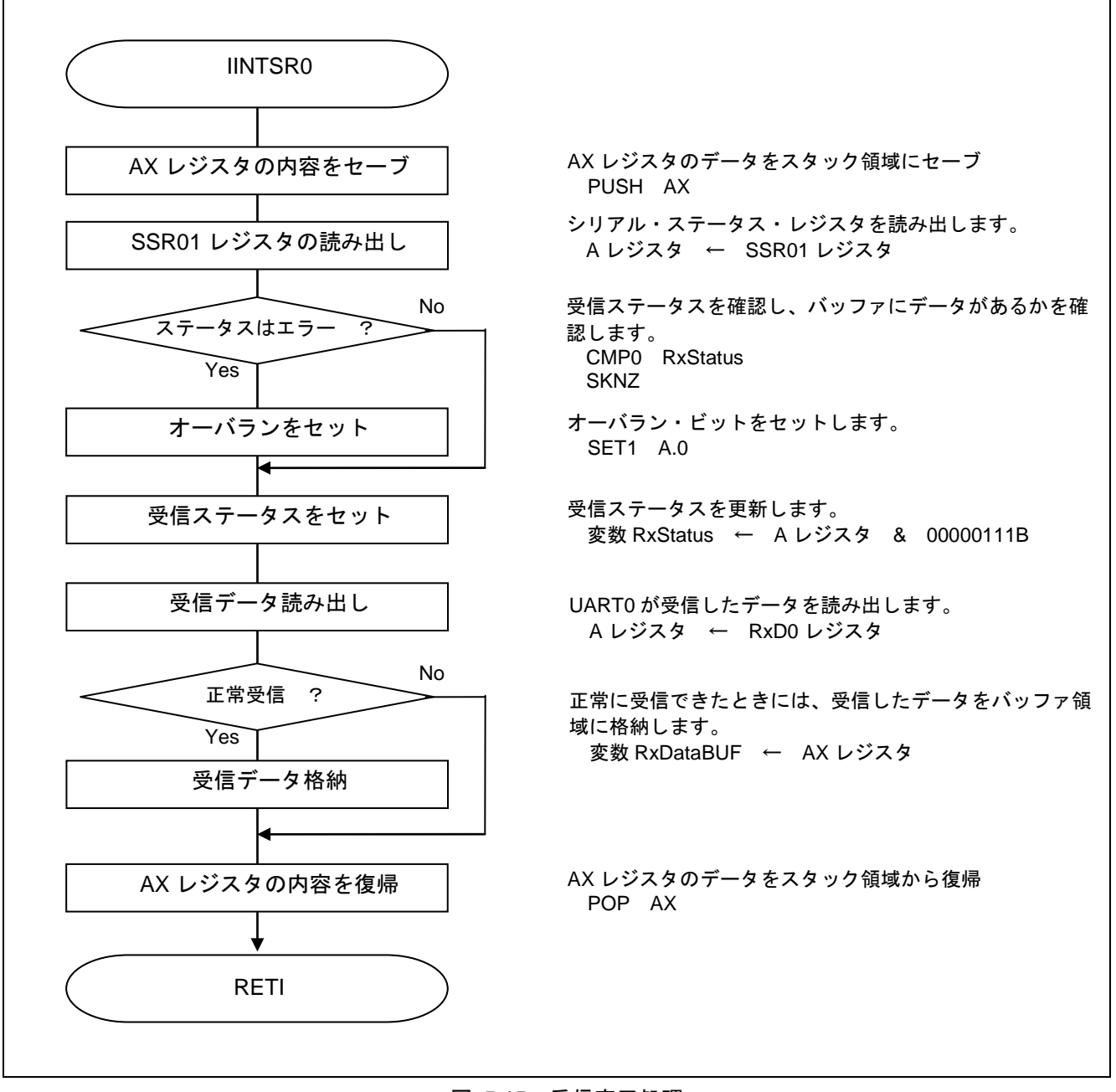

図 5.15 受信完了処理

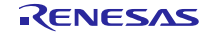

5.7.15 送信完了割り込み処理

図 5.16 に送信完了割り込み処理のフローチャートを示します。

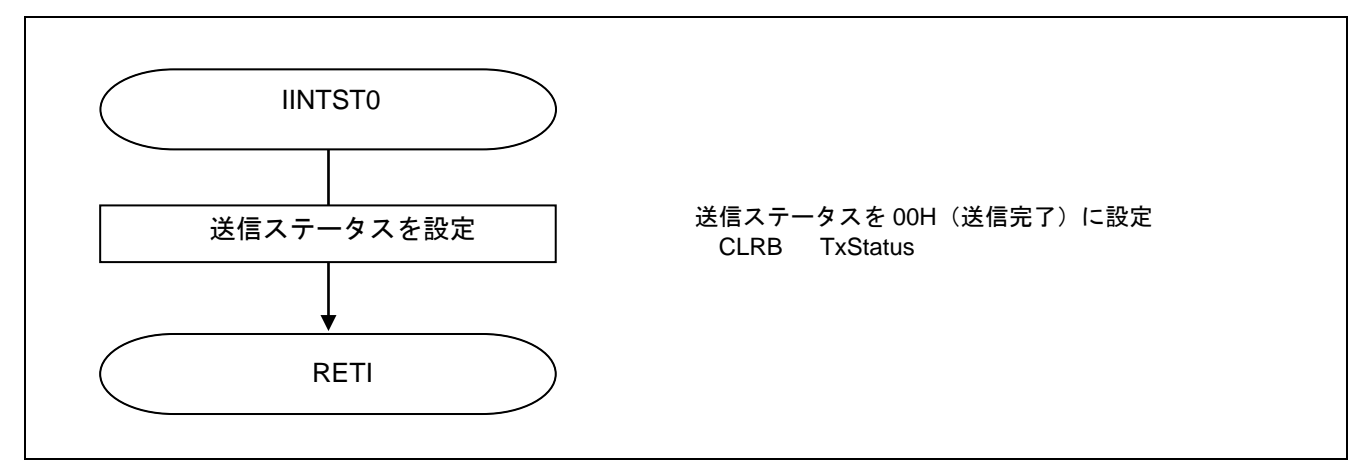

<span id="page-44-0"></span>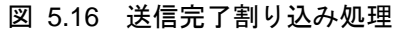

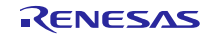

6. サンプルコード

サンプルコードは、ルネサス エレクトロニクスホームページから入手してください。

### <span id="page-45-0"></span>7. 参考ドキュメント

RL78/G10 ユーザーズマニュアル ハードウェア編 Rev.1.00(R01UH0384J) RL78 ファミリ ユーザーズマニュアル ソフトウェア編 Rev.1.00(R01US0015J) (最新版をルネサス エレクトロニクスホームページから入手してください。)

テクニカルアップデート/テクニカルニュース

(最新の情報をルネサス エレクトロニクスホームページから入手してください。)

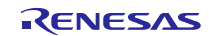

# ホームページとサポート窓口

# ルネサス エレクトロニクスホームページ <http://japan.renesas.com/>

お問合せ先

<http://japan.renesas.com/contact/>

すべての商標および登録商標は、それぞれの所有者に帰属します。

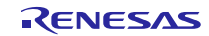

# 改訂記録

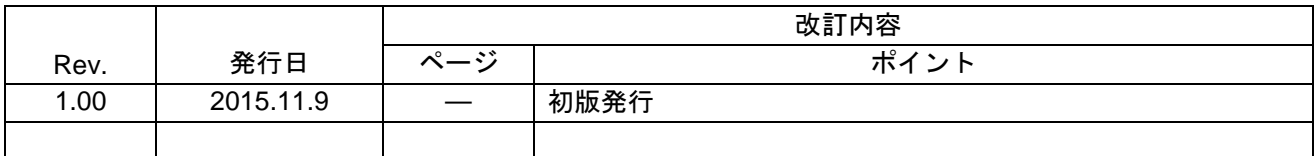

#### 製品ご使用上の注意事項

ここでは、マイコン製品全体に適用する「使用上の注意事項」について説明します。個別の使用上の注意 事項については、本文を参照してください。なお、本マニュアルの本文と異なる記載がある場合は、本文の 記載が優先するものとします。

1. 未使用端子の処理

【注意】未使用端子は、本文の「未使用端子の処理」に従って処理してください。 CMOS製品の入力端子のインピーダンスは、一般に、ハイインピーダンスとなっています。未使用端子 を開放状態で動作させると、誘導現象により、LSI周辺のノイズが印加され、LSI内部で貫通電流が流れ たり、入力信号と認識されて誤動作を起こす恐れがあります。未使用端子は、本文「未使用端子の処理」 で説明する指示に従い処理してください。

2. 電源投入時の処置

【注意】電源投入時は、製品の状態は不定です。

電源投入時には、LSIの内部回路の状態は不確定であり、レジスタの設定や各端子の状態は不定です。 外部リセット端子でリセットする製品の場合、電源投入からリセットが有効になるまでの期間、端子の 状態は保証できません。

同様に、内蔵パワーオンリセット機能を使用してリセットする製品の場合、電源投入からリセットのか かる一定電圧に達するまでの期間、端子の状態は保証できません。

3. リザーブアドレスのアクセス禁止

【注意】リザーブアドレスのアクセスを禁止します。

アドレス領域には、将来の機能拡張用に割り付けられているリザーブアドレスがあります。これらのア ドレスをアクセスしたときの動作については、保証できませんので、アクセスしないようにしてくださ い。

4. クロックについて

【注意】リセット時は、クロックが安定した後、リセットを解除してください。

プログラム実行中のクロック切り替え時は、切り替え先クロックが安定した後に切り替えてください。 リセット時、外部発振子(または外部発振回路)を用いたクロックで動作を開始するシステムでは、ク ロックが十分安定した後、リセットを解除してください。また、プログラムの途中で外部発振子(また は外部発振回路)を用いたクロックに切り替える場合は、切り替え先のクロックが十分安定してから切 り替えてください。

5. 製品間の相違について

【注意】型名の異なる製品に変更する場合は、事前に問題ないことをご確認下さい。

同じグループのマイコンでも型名が違うと、内部メモリ、レイアウトパターンの相違などにより、特性 が異なる場合があります。型名の異なる製品に変更する場合は、製品型名ごとにシステム評価試験を実 施してください 。

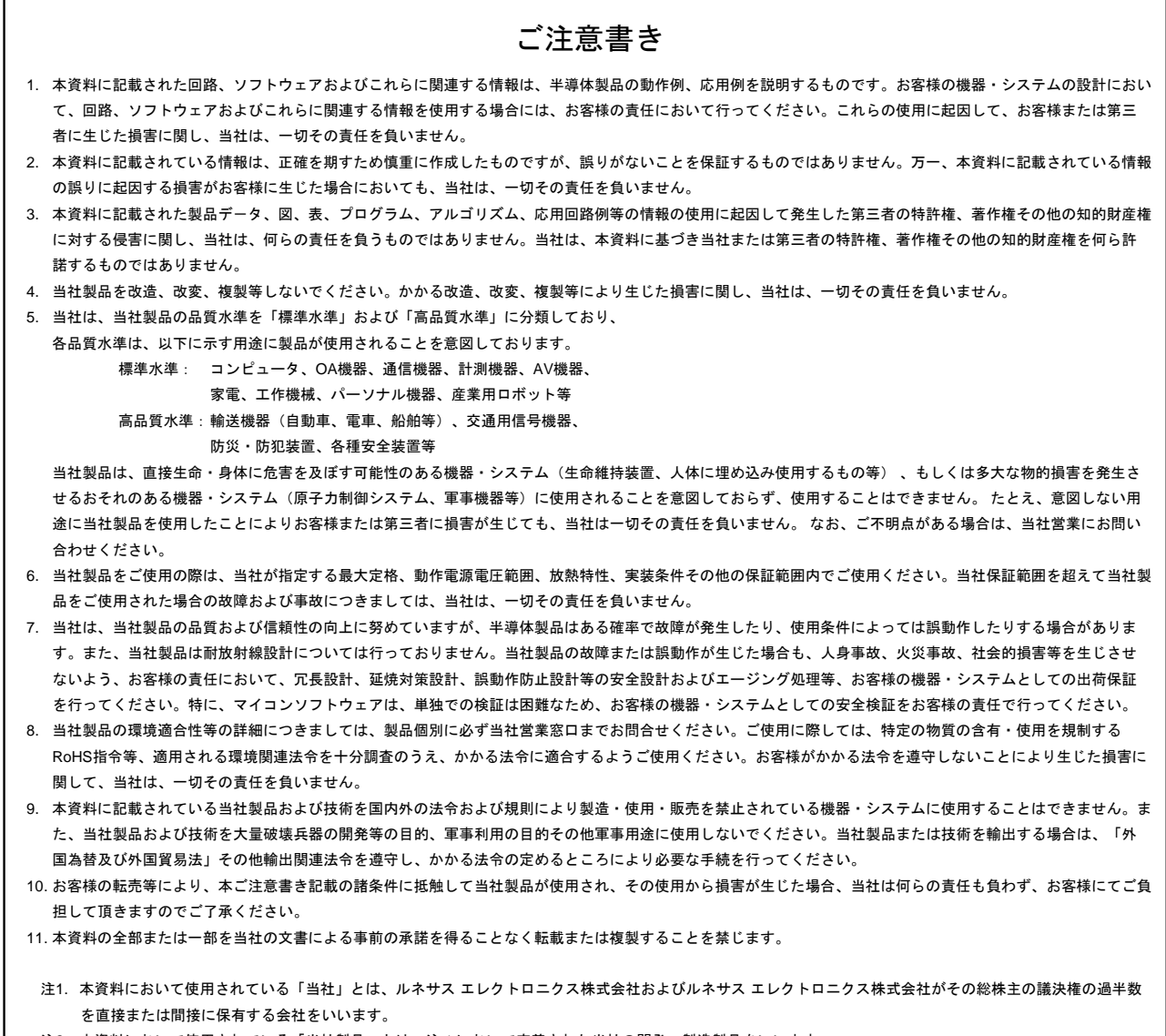

#### 注2. 本資料において使用されている「当社製品」とは、注1において定義された当社の開発、製造製品をいいます。

# RENESAS

ルネサスエレクトロニクス株式会社

http://www.renesas.com

※営業お問合せ窓口の住所は変更になることがあります。最新情報につきましては、弊社ホームページをご覧ください。

ルネサス エレクトロニクス株式会社 〒135-0061 東京都江東区豊洲3-2-24(豊洲フォレシア)

■技術的なお問合せおよび資料のご請求は下記へどうぞ。 総合お問合せ窓口:http://japan.renesas.com/contact/

■営業お問合せ窓口

 $\mathsf{r}$